### Inspiron 14 3000

サービスマニュアル

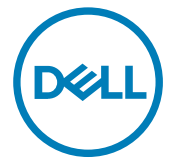

コンピュータモデル: Inspiron 14-3462 規制モデル: P76G 規制タイプ: P76G001

### メモ、注意、警

- IJ メモ: 製品を使いやすくするための重要な情報を説明しています。
- 注意: ハードウェアの損傷やデータの損失の可能性を示し、その問題を回 避するための方法を説明しています。
- 警告: 物的損害、けが、または死亡の原因となる可能性があることを示し Æ. ています。

著作権 **©** 2016 すべての著作権は Dell Inc. またはその子会社にあります。 Dell、EMC、

およびその他の商標は、Dell Inc. またはその子会社の商標です。その他の商標は、それ ぞれの所有者の商標である場合があります。

2016 - 11

Rev. A00

# 目次

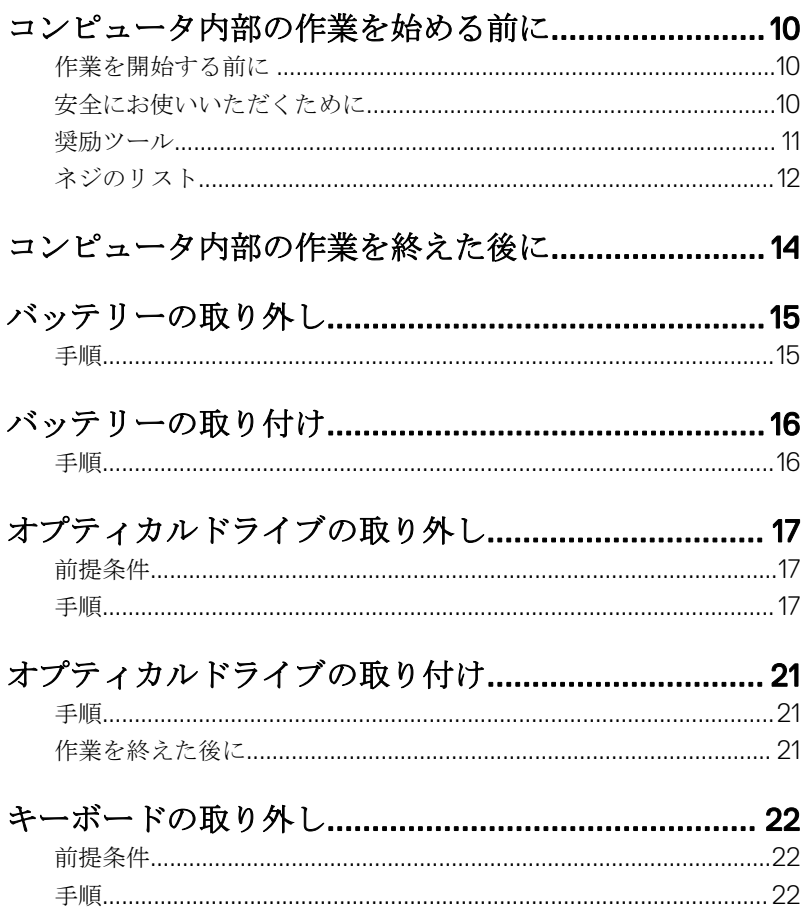

(deli

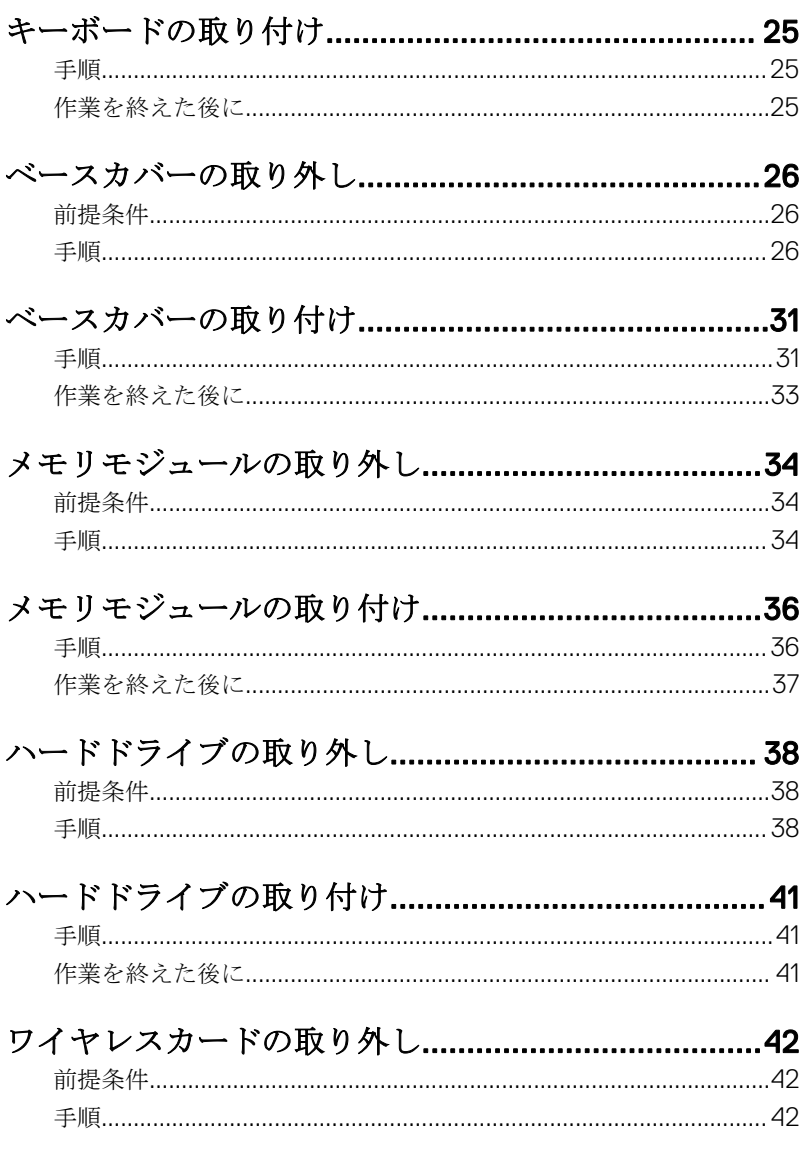

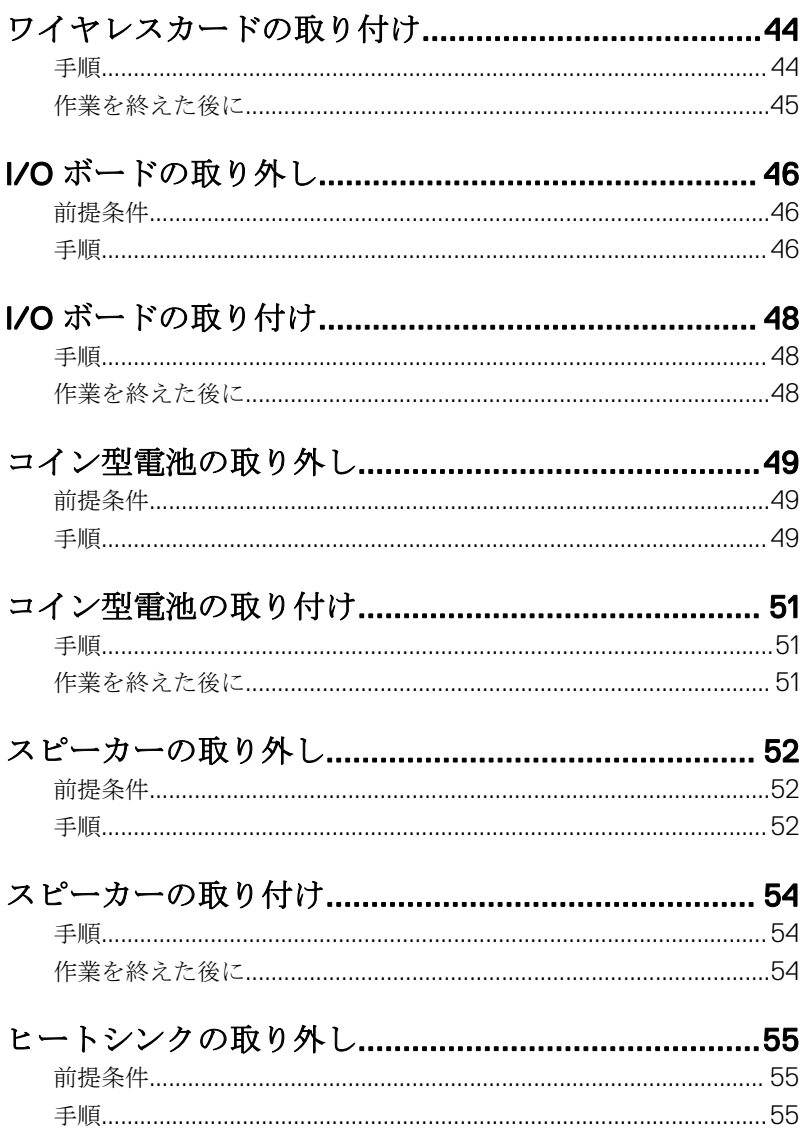

 $\left($ DELL

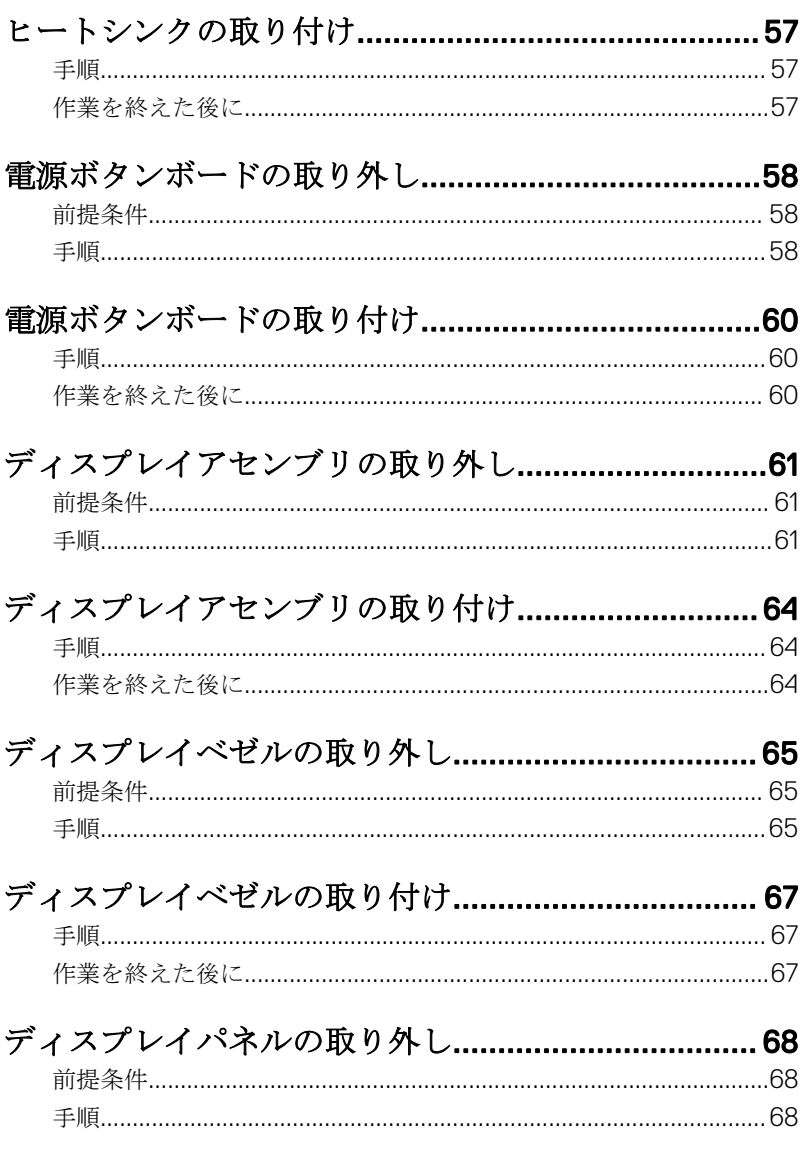

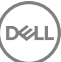

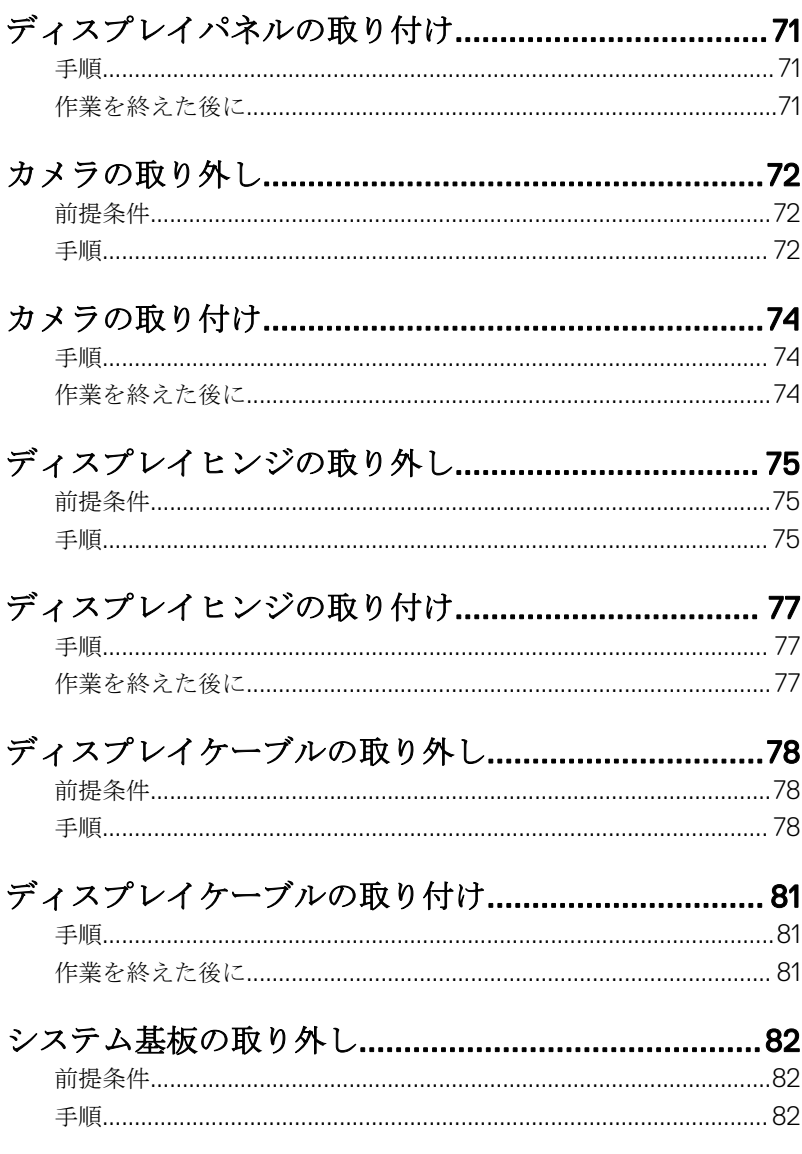

(dell

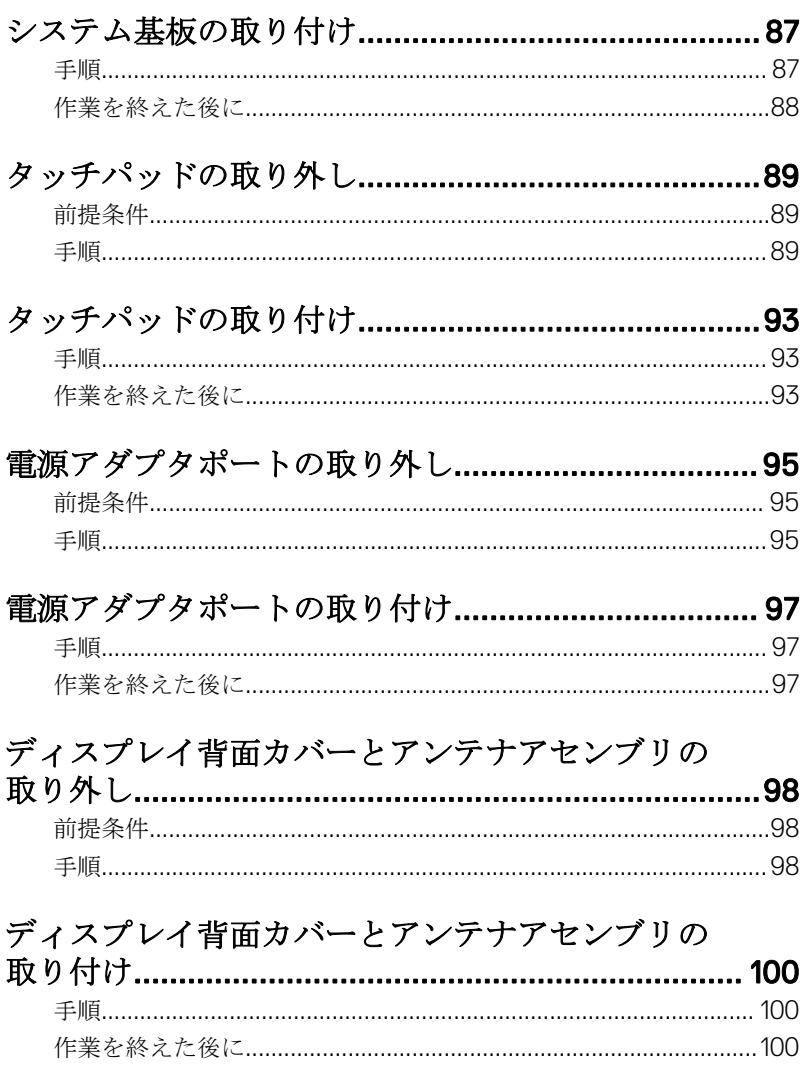

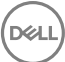

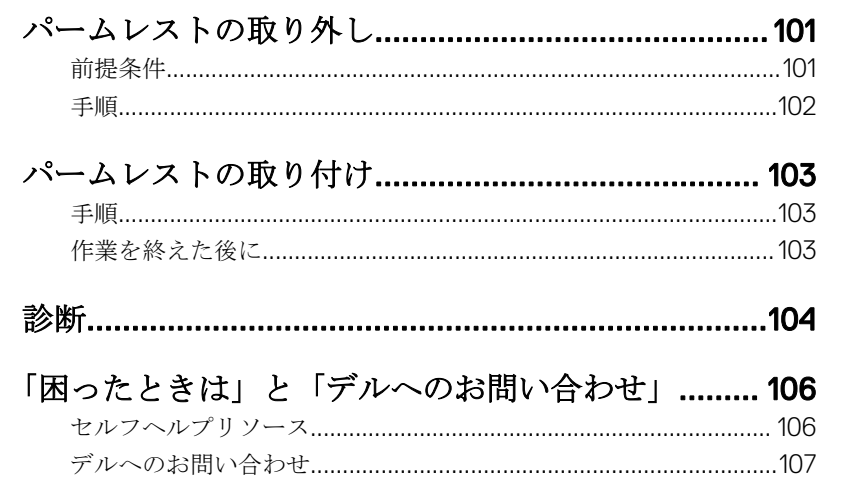

**DELI** 

### <span id="page-9-0"></span>コンピュータ内部の作業を始め る前に

#### メモ: 本書の画像は、ご注文の構成によってお使いのコンピュータと異なる Ø 場合があります。

#### 作業を開始する前に

- 1 開いているファイルはすべて保存して閉じ、実行中のアプリケーションはす べて終了します。
- 2 コンピュータをシャットダウンします。スタート → **①**雷源 → シャットダ ウンの順にクリックします。

#### ■ メモ: 他のオペレーティングシステムを使用している場合は、お使いの オペレーティングシステムのシャットダウン方法に関するマニュアル を参照してください。

- 3 コンピュータおよび取り付けられているすべてのデバイスをコンセントか ら外します。
- 4 キーボード、マウス、モニタなど取り付けられているすべてのネットワーク デバイスや周辺機器をコンピュータから外します。
- 5 すべてのメディアカードと光ディスクをコンピュータから取り外します(取 り付けている場合)。
- 6 ディスプレイを閉じて、コンピュータを裏返します。

#### 安全にお使いいただくために

身体の安全を守り、コンピュータを損傷から保護するために、次の安全に関する 注意に従ってください。

#### 警告: コンピュータ内部の作業を始める前に、コンピュータに付属の安全に ΛN. 関する情報をお読みください。安全に関するベストプラクティスの詳細 は、規制コンプライアンスに関するホームページ([www.dell.com/](http://www.dell.com/regulatory_compliance) [regulatory\\_compliance](http://www.dell.com/regulatory_compliance))を参照してください。

DØ

- <span id="page-10-0"></span>警告: すべての電源を外してから、コンピュータカバーまたはパネルを開き ます。コンピュータ内部の作業が終わったら、カバー、パネル、ネジをす べて取り付けてから、電源に接続します。
- 注意: コンピュータの損傷を避けるため、平らで清潔な場所で作業を行うよ うにしてください。
- 注意: コンポーネントおよびカードは、損傷を避けるために端を持つように してください。ピンおよび接合部には触れないでください。
- 注意: Dell テクニカルアシスタンスチームの許可または指示によるトラブ ルシューティングと修理のみ行ってください。Dell の許可を受けていない 保守による損傷は、保証の対象となりません。製品に付属の「安全にお使 いいただくための注意」、または [www.dell.com/regulatory\\_compliance](http://www.dell.com/regulatory_compliance) を参 照してください。
- 注意: コンピュータの内部に触れる前に、コンピュータの裏面など塗装され ていない金属面に触れ、静電気を除去します。作業中は定期的に塗装され ていない金属面に触れ、内部コンポーネントを損傷する恐れのある静電気 を放出してください。
- 注意: ケーブルを外すときは、コネクタまたはプルタブを引っ張り、直接ケ ーブルを引っ張らないでください。ケーブルには、ケーブルを外す前に外 しておく必要のあるロックタブや蝶ネジが付いたコネクタを持つものがあ ります。ケーブルを外すときは、均等にそろえて、コネクタピンを曲げな いようにしてください。ケーブルを接続するときは、ポートおよびコネク タが正しい位置と向きで配置されていることを確認してください。

注意: メディアカードリーダーに取り付けられたカードは、押して取り出し ます。

#### 奨励ツール

この文書で説明する操作には、以下のツールが必要です。

• プラスドライバー

**DEA** 

• プラスチックスクライブ

### <span id="page-11-0"></span>ネジのリスト

#### 表 1. ネジのリスト

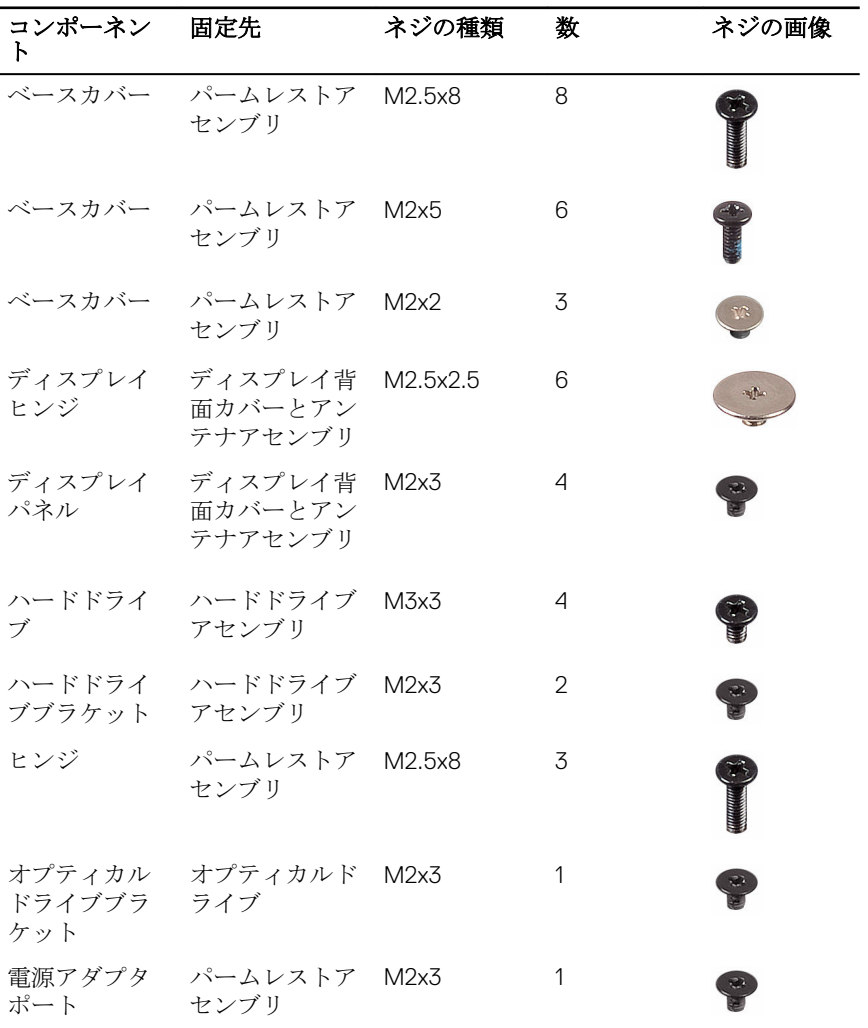

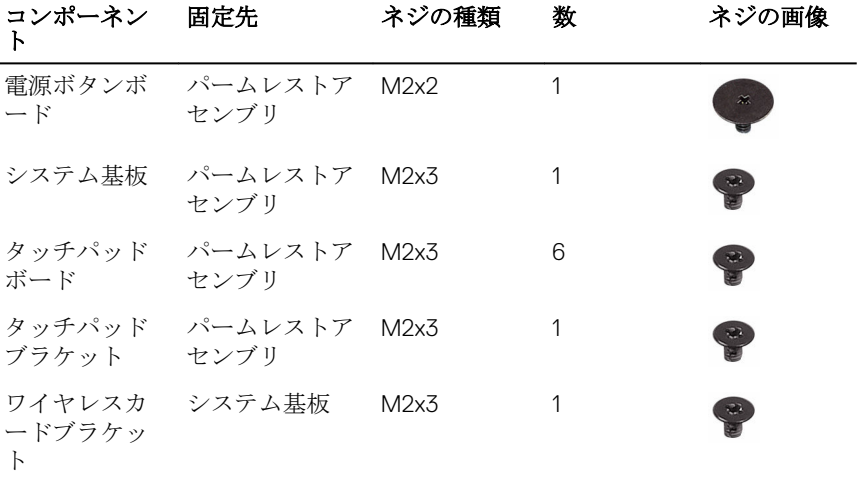

**D** 

### <span id="page-13-0"></span>コンピュータ内部の作業を終え た後に

#### 注意: コンピュータ内部にネジが残っていたり、緩んでいたりすると、コン  $\triangle$ ピュータに深刻な損傷を与える恐れがあります。

- 1 すべてのネジを取り付けて、コンピュータ内部に外れたネジが残っていない ことを確認します。
- 2 コンピュータでの作業を始める前に、取り外したすべての外付けデバイス、 周辺機器、ケーブルを接続します。
- 3 コンピュータでの作業を始める前に、取り外したすべてのメディアカード、 ディスク、その他のパーツを取り付けます。
- 4 コンピュータ、および取り付けられているすべてのデバイスをコンセントに 接続します。
- 5 コンピュータの電源を入れます。

## <span id="page-14-0"></span>バッテリーの取り外し

△ 警告: コンピュータ内部の作業を始める前に、お使いのコンピュータに付属 の安全に関する情報を読み、[「コンピュータ内部の作業を始める前に](#page-9-0)」の手 順に従ってください。[コンピュー](#page-13-0)タ内部の作業を終えた後は、「コンピュー [タ内部の作業を終えた後に](#page-13-0)」の指示に従ってください。安全に関するベス トプラクティスの詳細は、規制コンプライアンスに関するホームページ (www.dell.com/requiatory\_compliance)を参照してください。

#### 手順

- 1 コンピュータを裏返し、バッテリーラッチをロック解除位置までスライドさ せます。 バッテリーのロックが解除されたらカチッという音が聞こえます。
- 2 指先でバッテリーを斜めにして持ち上げ、コンピュータベースから取り外し ます。

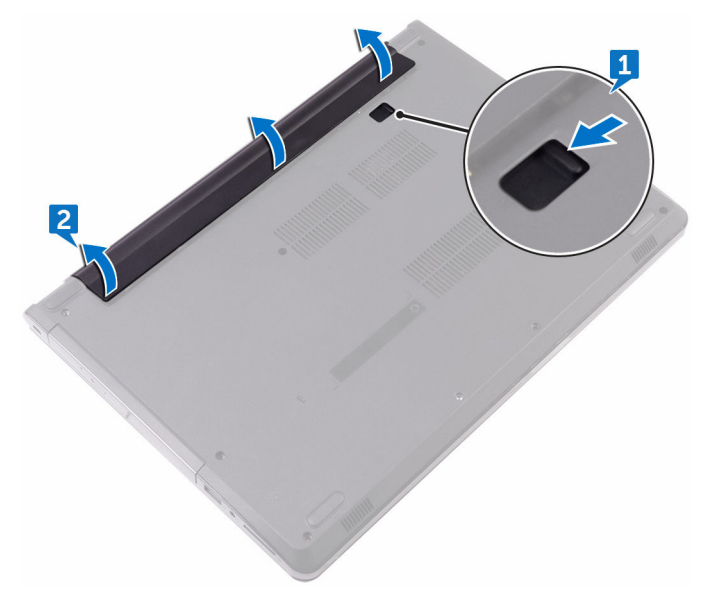

3 コンピュータを表にしてディスプレイを開き、電源ボタンを 5 秒間押し続 け、システム基板の静電気を除去します。

# <span id="page-15-0"></span>バッテリーの取り付け

△ 警告: コンピュータ内部の作業を始める前に、お使いのコンピュータに付属 の安全に関する情報を読み、[「コンピュータ内部の作業を始める前に](#page-9-0)」の手 順に従ってください。[コンピュー](#page-13-0)タ内部の作業を終えた後は、「コンピュー [タ内部の作業を終えた後に](#page-13-0)」の指示に従ってください。安全に関するベス トプラクティスの詳細は、規制コンプライアンスに関するホームページ ([www.dell.com/regulatory\\_compliance](http://www.dell.com/regulatory_compliance))を参照してください。

#### 手順

バッテリーのタブをバッテリーベイのスロットに差し込み、所定の位置にバッテ リーをはめ込みます。

DØ

<span id="page-16-0"></span>オプティカルドライブの取り外 し

△ 警告: コンピュータ内部の作業を始める前に、お使いのコンピュータに付属 の安全に関する情報を読み、[「コンピュータ内部の作業を始める前に](#page-9-0)」の手 順に従ってください。[コンピュー](#page-13-0)タ内部の作業を終えた後は、「コンピュー [タ内部の作業を終えた後に](#page-13-0)」の指示に従ってください。安全に関するベス トプラクティスの詳細は、規制コンプライアンスに関するホームページ ([www.dell.com/regulatory\\_compliance](http://www.dell.com/regulatory_compliance))を参照してください。

### 前提条件

[バッテリーを](#page-14-0)取り外します。

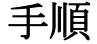

DØ

- 1 オプティカルドライブアセンブリをベースカバーに固定しているネジ (M2x5)を外します。
- 2 プラスチックスクライブを使用して、オプティカルドライブアセンブリをオ プティカルドライブベイから押し出します。

3 オプティカルドライブアセンブリをオプティカルドライブベイから引き出 します。

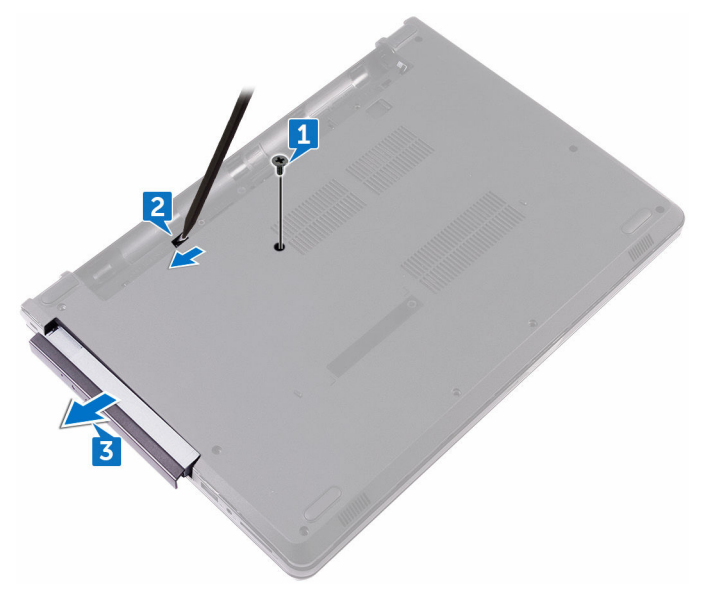

4 オプティカルドライブブラケットをオプティカルドライブに固定している ネジ(M2x3)を外します。

オプティカルドライブブラケットを取り外します。

DØ

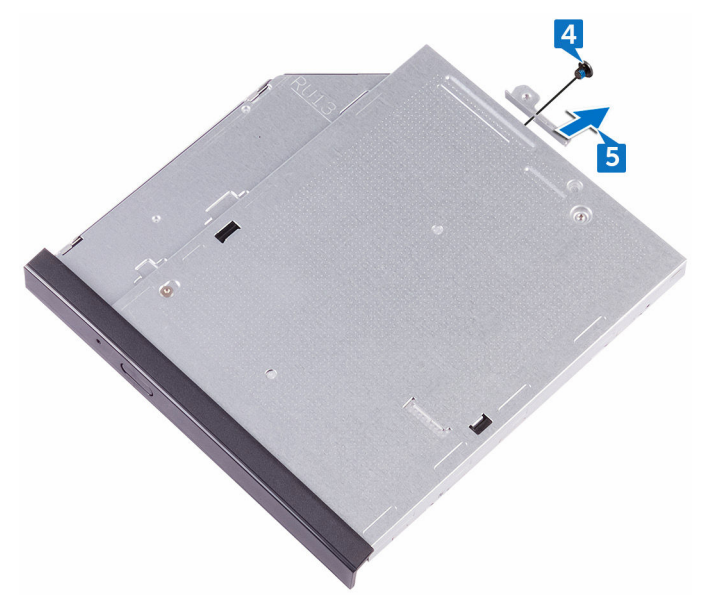

6 オプティカルドライブベゼルを慎重に引き出して、オプティカルドライブか ら取り外します。

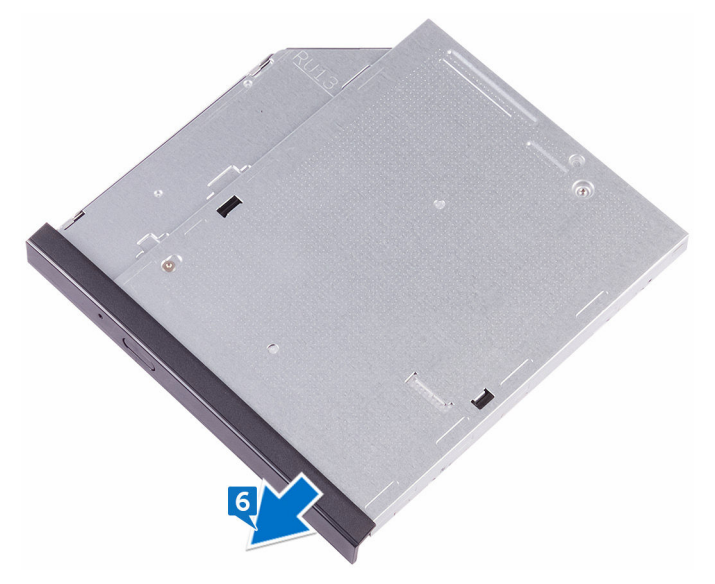

<span id="page-20-0"></span>オプティカルドライブの取り付 け

警告: コンピュータ内部の作業を始める前に、お使いのコンピュータに付属 の安全に関する情報を読み、[「コンピュータ内部の作業を始める前に](#page-9-0)」の手 順に従ってください。[コンピュー](#page-13-0)タ内部の作業を終えた後は、「コンピュー [タ内部の作業を終えた後に](#page-13-0)」の指示に従ってください。安全に関するベス トプラクティスの詳細は、規制コンプライアンスに関するホームページ ([www.dell.com/regulatory\\_compliance](http://www.dell.com/regulatory_compliance))を参照してください。

手順

- 1 オプティカルドライブベゼルのタブをオプティカルドライブのスロットに 揃え、オプティカルドライブベゼルを所定の位置にはめ込みます。
- 2 オプティカルドライブブラケットのネジ穴をオプティカルドライブのネジ 穴に合わせます。
- 3 オプティカルドライブブラケットをオプティカルドライブに固定するネジ (M2x3)を取り付けます。
- 4 オプティカルドライブアセンブリをオプティカルドライブベイにスライド させ、オプティカルドライブブラケットのネジ穴をベースカバーのネジ穴に 合わせます。
- 5 オプティカルドライブアセンブリをベースカバーに固定するネジ(M2x5) を取り付けます。

#### 作業を終えた後に

[バッテリー](#page-15-0)を取り付けます。

## <span id="page-21-0"></span>キーボードの取り外し

△ 警告: コンピュータ内部の作業を始める前に、お使いのコンピュータに付属 の安全に関する情報を読み、[「コンピュータ内部の作業を始める前に](#page-9-0)」の手 順に従ってください。[コンピュー](#page-13-0)タ内部の作業を終えた後は、「コンピュー [タ内部の作業を終えた後に](#page-13-0)」の指示に従ってください。安全に関するベス トプラクティスの詳細は、規制コンプライアンスに関するホームページ ([www.dell.com/regulatory\\_compliance](http://www.dell.com/regulatory_compliance))を参照してください。

### 前提条件

[バッテリーを](#page-14-0)取り外します。

#### 手順

- 1 プラスチックスクライブを使用して、キーボードをパームレストアセンブリ に固定しているタブをゆっくりと外します。
- 2 キーボードを上にスライドさせて、パームレストアセンブリのスロットから 外します。

キーボードを裏返して、パームレストアセンブリにセットします。

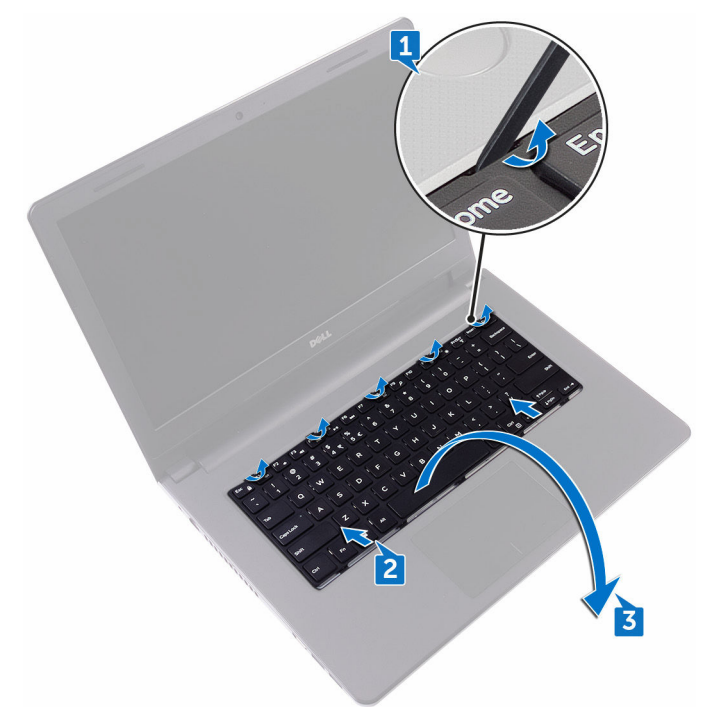

ラッチを開いて、システム基板からキーボードケーブルを外します。

5 キーボードを持ち上げて、パームレストアセンブリから取り外します。

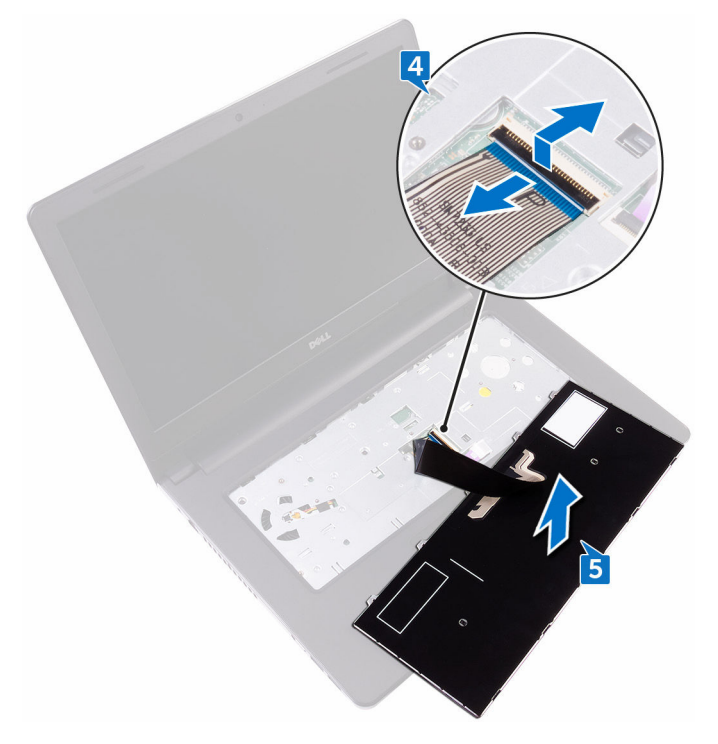

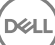

## <span id="page-24-0"></span>キーボードの取り付け

△ 警告: コンピュータ内部の作業を始める前に、お使いのコンピュータに付属 の安全に関する情報を読み、[「コンピュータ内部の作業を始める前に](#page-9-0)」の手 順に従ってください。コンピュータ内部の作業を終えた後は、「[コンピュー](#page-13-0) [タ内部の作業を終えた後に](#page-13-0)」の指示に従ってください。安全に関するベス トプラクティスの詳細は、規制コンプライアンスに関するホームページ (www.dell.com/requiatory\_compliance)を参照してください。

### 手順

**DEA** 

#### ■ メモ: 新しいキーボードを取り付ける場合は、古いキーボードと同じように ケーブルを折りたたみます。

- 1 キーボードケーブルをコネクタに差し込み、ラッチを閉じてケーブルを固定 します。
- 2 キーボードを裏返します。
- 3 キーボードのタブをパームレストアセンブリのスロットにスライドさせて、 キーボードを所定の位置にはめ込みます。

#### 作業を終えた後に

[バッテリー](#page-15-0)を取り付けます。

### <span id="page-25-0"></span>ベースカバーの取り外し

警告: コンピュータ内部の作業を始める前に、お使いのコンピュータに付属 の安全に関する情報を読み、[「コンピュータ内部の作業を始める前に](#page-9-0)」の手 順に従ってください。コンピュータ内部の作業を終えた後は、「[コンピュー](#page-13-0) [タ内部の作業を終えた後に](#page-13-0)」の指示に従ってください。安全に関するベス トプラクティスの詳細は、規制コンプライアンスに関するホームページ (www.dell.com/requiatory\_compliance)を参照してください。

### 前提条件

- 1 [バッテリーを](#page-14-0)取り外します。
- 2 [オプティカルドライブを](#page-16-0)取り外します。
- 3 [キーボードを](#page-21-0)取り外します。

#### 手順

- 1 ディスプレイを閉じて、コンピュータを裏返します。
- 2 ベースカバーをパームレストアセンブリに固定している8本のネジ (M2.5x8)を外します。
- **3** ベースカバーをパームレストアセンブリに固定している2本のネジ (M2x5) を外します。

4 ベースカバーをパームレストアセンブリに固定している 3 本のネジ(M2x2) を外します。

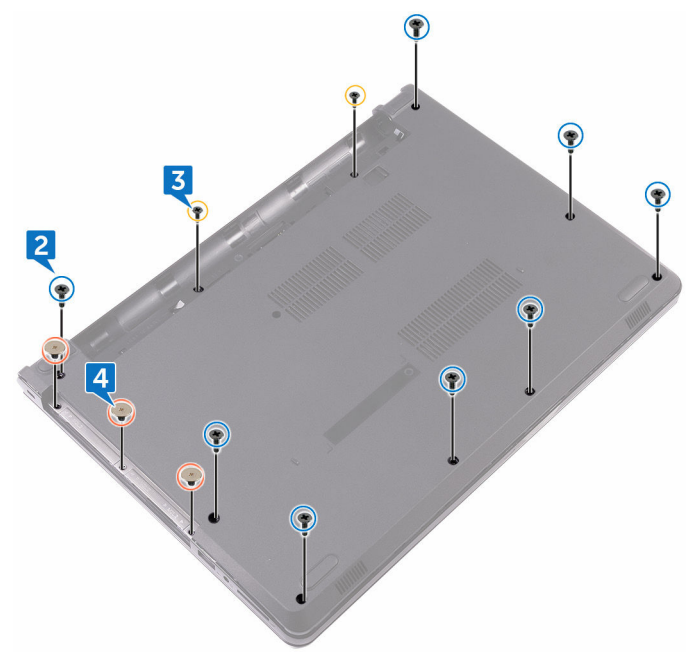

5 コンピュータを表向きに置いて、ディスプレイを開きます。

DØ

6 ベースカバーをパームレストアセンブリに固定している 3 本のネジ(M2x5) を外します。

7 ラッチを開いて、オプティカルドライブケーブルをシステム基板から外しま す。

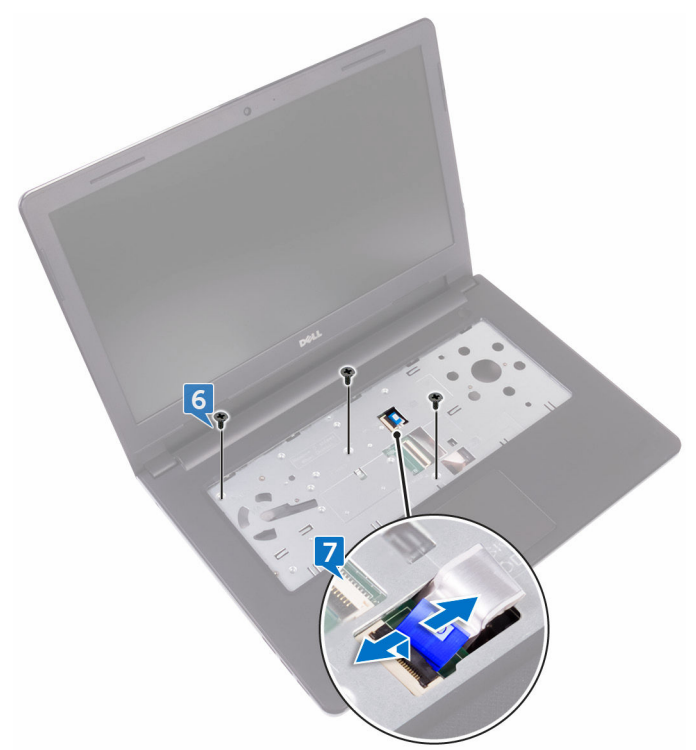

- 8 ディスプレイを閉じて、コンピュータを裏返します。
- 9 プラスチックスクライブを使用して、ベースカバーをパームレストアセンブ リから取り出します。

ベースカバーを持ち上げて、パームレストアセンブリから取り外します。

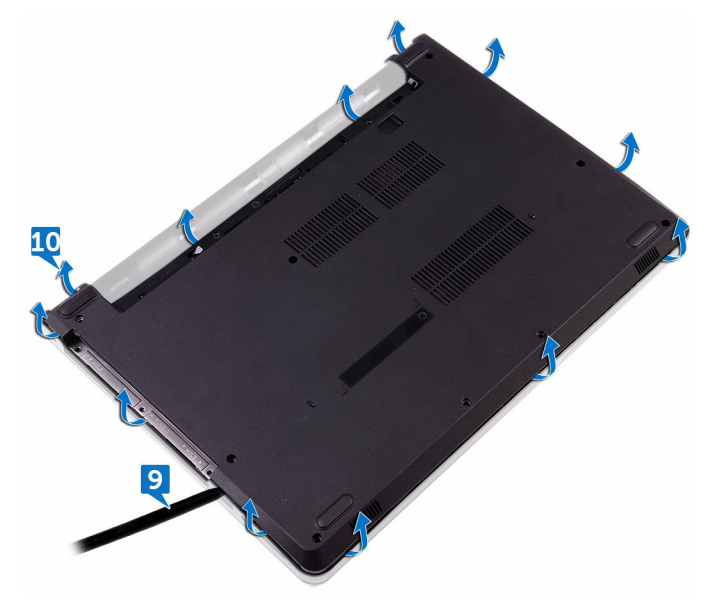

DE

11 オプティカルドライブインタポーザをタブから外して、ベースカバーから取 り外します。

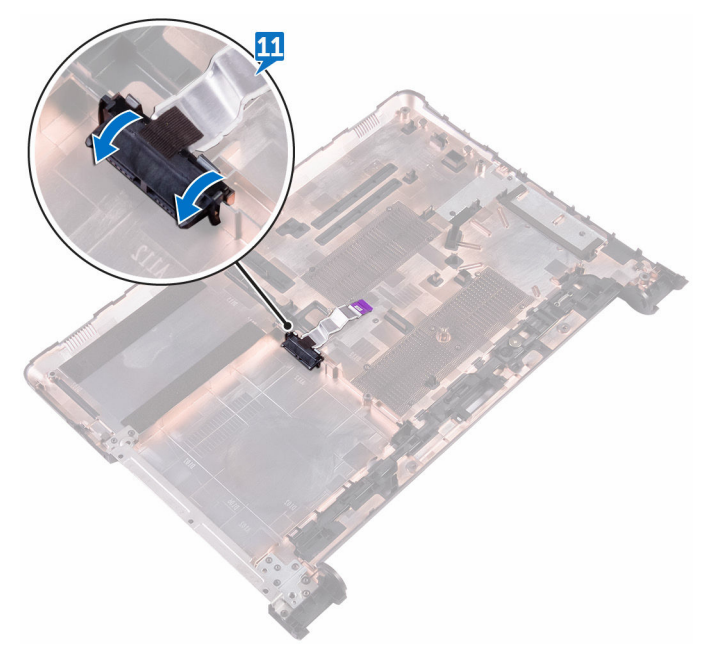

<span id="page-30-0"></span>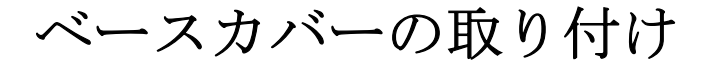

△ 警告: コンピュータ内部の作業を始める前に、お使いのコンピュータに付属 の安全に関する情報を読み、[「コンピュータ内部の作業を始める前に](#page-9-0)」の手 順に従ってください。[コンピュー](#page-13-0)タ内部の作業を終えた後は、「コンピュー [タ内部の作業を終えた後に](#page-13-0)」の指示に従ってください。安全に関するベス トプラクティスの詳細は、規制コンプライアンスに関するホームページ ([www.dell.com/regulatory\\_compliance](http://www.dell.com/regulatory_compliance))を参照してください。

#### 手順

**DEA** 

1 オプティカルドライブインタポーザをベースカバーのタブに差し込み、所定 の位置にはめ込みます。

2 ベースカバーをパームレストアセンブリにセットし、オプティカルドライブ ケーブルをパームレストアセンブリのスロットを通して配線します。

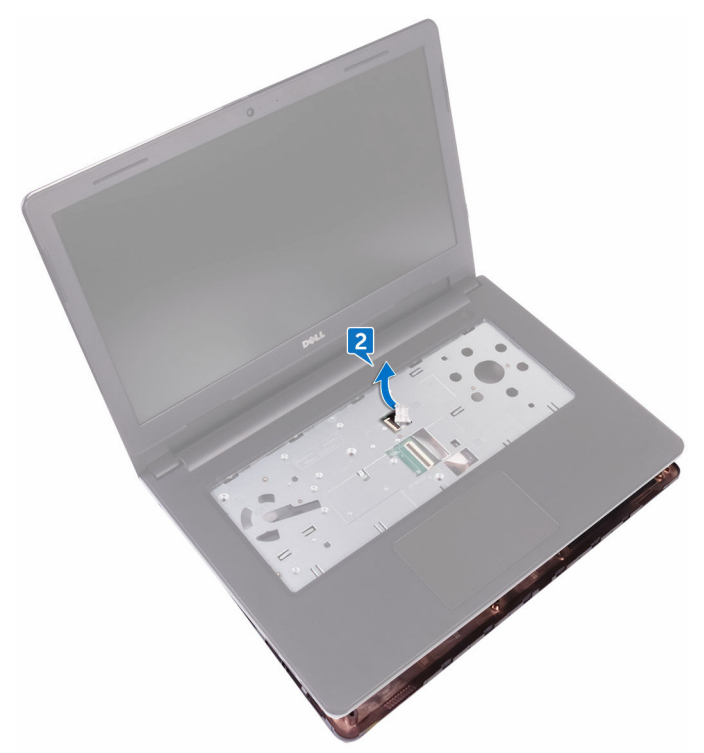

- 3 ベースカバーのタブをパームレストアセンブリのスロットに差し込み、ベー スカバーを所定の位置にはめ込みます。
- 4 オプティカルドライブケーブルをシステム基板上のコネクタに差し込み、ラ ッチを押し下げてケーブルを固定します。
- 5 ベースカバーをパームレストアセンブリに固定する3本のネジ (M2x5) を 取り付けます。
- 6 ディスプレイを閉じて、コンピュータを裏返します。
- 7 ベースカバーをパームレストアセンブリに固定する3本のネジ (M2x2) を 取り付けます。
- 8 ベースカバーをパームレストアセンブリに固定する2本のネジ (M2x5) を 取り付けます。
- 9 ベースカバーをパームレストアセンブリに固定する8本のネジ (M2.5x8)を 取り付けます。

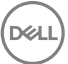

### <span id="page-32-0"></span>作業を終えた後に

- [キーボード](#page-24-0)を取り付けます。
- [オプティカルドライブ](#page-20-0)を取り付けます。
- [バッテリー](#page-15-0)を取り付けます。

# <span id="page-33-0"></span>メモリモジュールの取り外し

△ 警告: コンピュータ内部の作業を始める前に、お使いのコンピュータに付属 の安全に関する情報を読み、[「コンピュータ内部の作業を始める前に](#page-9-0)」の手 順に従ってください。[コンピュー](#page-13-0)タ内部の作業を終えた後は、「コンピュー [タ内部の作業を終えた後に](#page-13-0)」の指示に従ってください。安全に関するベス トプラクティスの詳細は、規制コンプライアンスに関するホームページ (www.dell.com/requiatory\_compliance)を参照してください。

### 前提条件

- 1 [バッテリーを](#page-14-0)取り外します。
- 2 [オプティカルドライブを](#page-16-0)取り外します。
- 3 [キーボードを](#page-21-0)取り外します。
- 4 [ベースカバーを](#page-25-0)取り外します。

手順

1 メモリモジュールスロットの両端にある固定クリップを、メモリモジュール が持ち上がるまで指先で慎重に広げます。

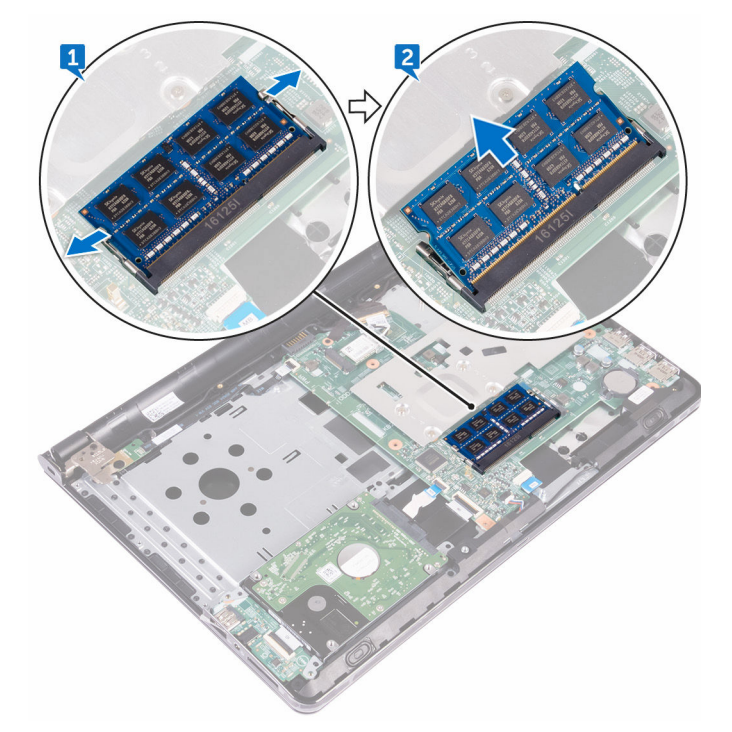

メモリモジュールをメモリモジュールスロットから取り外します。

# <span id="page-35-0"></span>メモリモジュールの取り付け

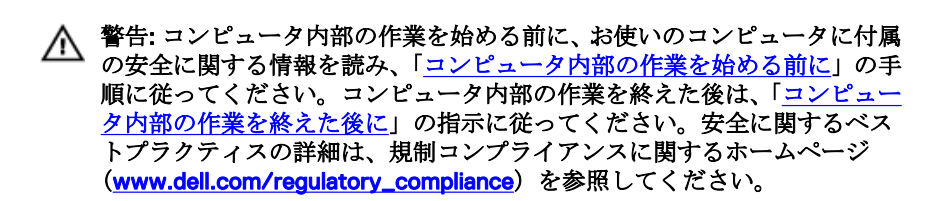

#### 手順

1 メモリモジュールの切り込みをメモリモジュールスロットのタブに合わせ ます。

DØ
2 メモリモジュールを斜めにしてスロットにしっかりと差し込み、所定の位置 にカチッと収まるまでメモリモジュールを押し込みます。

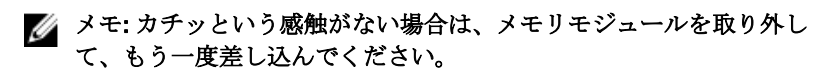

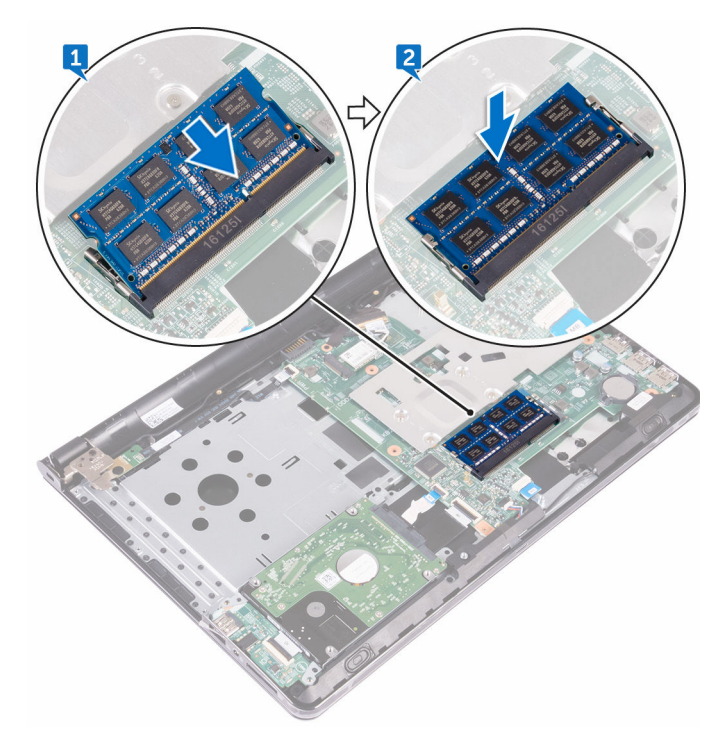

- 1 べースカバーを取り付けます。
- 2 [キーボード](#page-24-0)を取り付けます。
- 3 [オプティカルドライブ](#page-20-0)を取り付けます。
- 4 [バッテリー](#page-15-0)を取り付けます。

## <span id="page-37-0"></span>ハードドライブの取り外し

- 警告: コンピュータ内部の作業を始める前に、お使いのコンピュータに付属 の安全に関する情報を読み、[「コンピュータ内部の作業を始める前に](#page-9-0)」の手 順に従ってください。コンピュータ内部の作業を終えた後は、「[コンピュー](#page-13-0) [タ内部の作業を終えた後に](#page-13-0)」の指示に従ってください。安全に関するベス トプラクティスの詳細は、規制コンプライアンスに関するホームページ ([www.dell.com/regulatory\\_compliance](http://www.dell.com/regulatory_compliance))を参照してください。
- 注意: ハードドライブは壊れやすいので、取り扱いには注意してください。  $\wedge$

注意: データの損失を防ぐため、コンピュータの電源が入っている状態、ま たはスリープ状態のときにハードドライブを取り外さないでください。

#### 前提条件

- 1 [バッテリーを](#page-14-0)取り外します。
- 2 [オプティカルドライブを](#page-16-0)取り外します。
- 3 [キーボードを](#page-21-0)取り外します。
- 4 [ベースカバーを](#page-25-0)取り外します。

手順

- 1 ラッチを開いて、ハードドライブケーブルをシステム基板のコネクタから外 します。
- 2 ハードドライブアセンブリをパームレストアセンブリに固定している2本 のネジ(M2x3)を外します。

3 ハードドライブアセンブリをケーブルと一緒に持ち上げて、パームレストア センブリから取り外します。

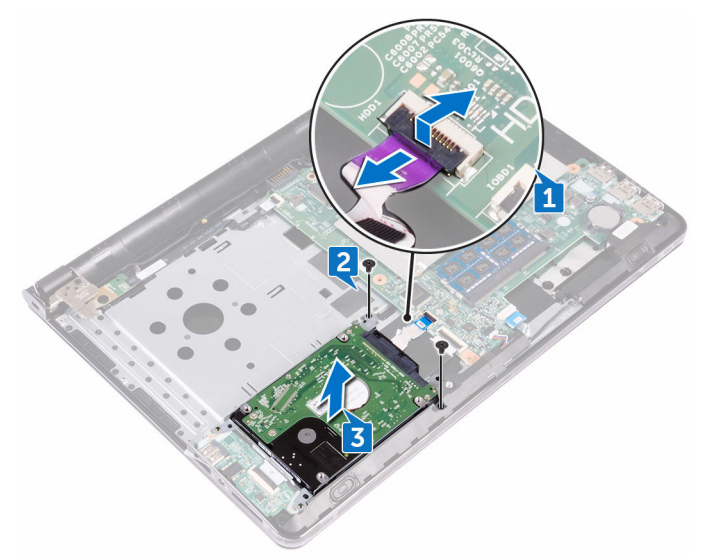

- 4 ハードドライブブラケットをハードドライブアセンブリに固定している 4 本のネジ(M3x3)を取り外します。
- 5 ハードドライブアセンブリを持ち上げて、ハードドライブブラケットから取 り外します。

DØ

ハードドライブからインタポーザを外します。

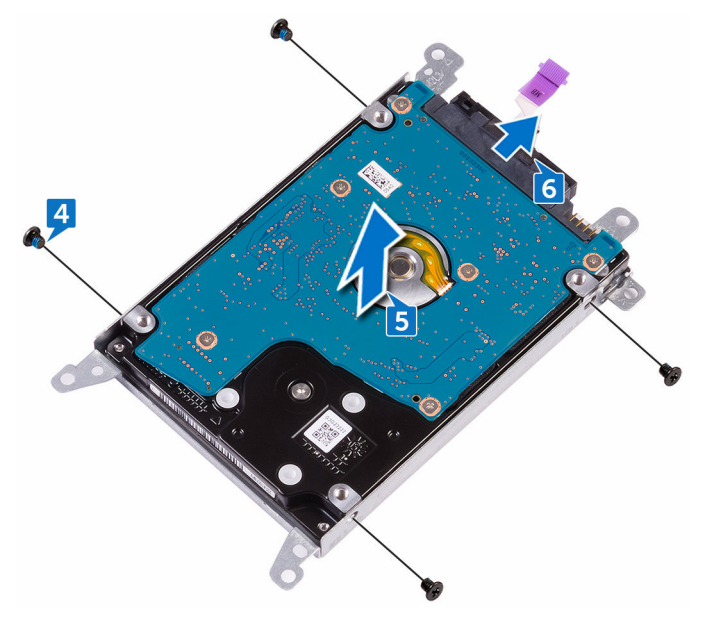

## <span id="page-40-0"></span>ハードドライブの取り付け

警告: コンピュータ内部の作業を始める前に、お使いのコンピュータに付属 の安全に関する情報を読み、[「コンピュータ内部の作業を始める前に](#page-9-0)」の手 順に従ってください。コンピュータ内部の作業を終えた後は、「[コンピュー](#page-13-0) [タ内部の作業を終えた後に](#page-13-0)」の指示に従ってください。安全に関するベス トプラクティスの詳細は、規制コンプライアンスに関するホームページ ([www.dell.com/regulatory\\_compliance](http://www.dell.com/regulatory_compliance))を参照してください。

注意: ハードドライブは壊れやすいので、取り扱いには注意してください。

### 手順

**DEA** 

- 1 インタポーザをハードドライブに接続します。
- 2 ハードドライブブラケットのネジ穴をハードドライブアセンブリのネジ穴 の位置に合わせます。
- 3 ハードドライブブラケットをハードドライブアセンブリに固定する 4 本の ネジ(M3x3)を取り付けます。
- 4 ハードドライブアセンブリのネジ穴をパームレストとキーボードアセンブ リのネジ穴に合わせます。
- 5 ハードドライブアセンブリをパームレストアセンブリに固定する 2 本のネ ジ(M2x3)を取り付けます。
- 6 ハードドライブケーブルをシステム基板のコネクタに差し込み、ラッチを押 し下げてケーブルを固定します。

- 1 [ベースカバー](#page-30-0)を取り付けます。
- 2 [キーボード](#page-24-0)を取り付けます。
- 3 [オプティカルドライブ](#page-20-0)を取り付けます。
- 4 [バッテリー](#page-15-0)を取り付けます。

## <span id="page-41-0"></span>ワイヤレスカードの取り外し

△ 警告: コンピュータ内部の作業を始める前に、お使いのコンピュータに付属 の安全に関する情報を読み、[「コンピュータ内部の作業を始める前に](#page-9-0)」の手 順に従ってください。[コンピュー](#page-13-0)タ内部の作業を終えた後は、「コンピュー [タ内部の作業を終えた後に](#page-13-0)」の指示に従ってください。安全に関するベス トプラクティスの詳細は、規制コンプライアンスに関するホームページ (www.dell.com/requiatory\_compliance)を参照してください。

### 前提条件

- 1 [バッテリーを](#page-14-0)取り外します。
- 2 [オプティカルドライブを](#page-16-0)取り外します。
- 3 [キーボードを](#page-21-0)取り外します。
- 4 [ベースカバーを](#page-25-0)取り外します。

#### 手順

- 1 ワイヤレスカードブラケットをシステム基板に固定しているネジ(M2x3) を外します。
- 2 ワイヤレスカードブラケットをスライドして取り外します。
- 3 アンテナケーブルをワイヤレスカードから外します。

ワイヤレスカードをスライドさせて、ワイヤレスカードスロットから取り外 します。

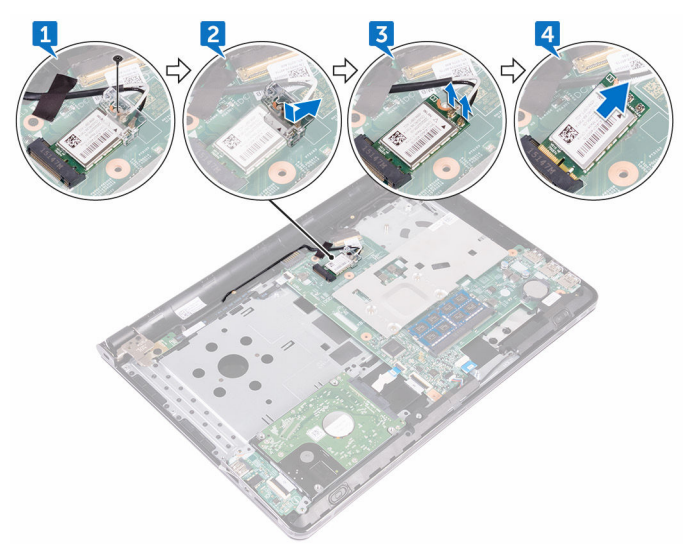

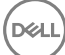

## <span id="page-43-0"></span>ワイヤレスカードの取り付け

△ 警告: コンピュータ内部の作業を始める前に、お使いのコンピュータに付属 の安全に関する情報を読み、[「コンピュータ内部の作業を始める前に](#page-9-0)」の手 順に従ってください。コンピュータ内部の作業を終えた後は、「[コンピュー](#page-13-0) [タ内部の作業を終えた後に](#page-13-0)」の指示に従ってください。安全に関するベス トプラクティスの詳細は、規制コンプライアンスに関するホームページ ([www.dell.com/regulatory\\_compliance](http://www.dell.com/regulatory_compliance))を参照してください。

#### 手順

#### 注意: ワイヤレスカードへの損傷を避けるため、カードの下にケーブルを置 かないでください。

- 1 ワイヤレスカードの切込みをワイヤレスカードスロットのタブに合わせて、 ワイヤレスカードを傾けてワイヤレスカードスロットに差し込みます。
- 2 アンテナケーブルをワイヤレスカードに接続します。 次の表に、お使いのコンピュータがサポートするワイヤレスカード用アンテ ナケーブルの色分けを示します。

#### 表 2. ワイヤレスカード用アンテナケーブルの色分け

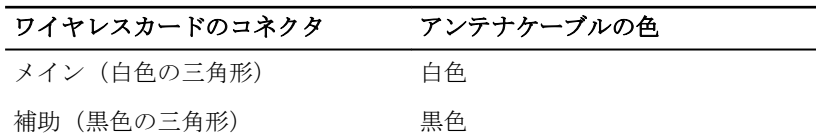

3 ワイヤレスカードブラケットのネジ穴をワイヤレスカードのネジ穴にスラ イドさせて合わせます。

ワイヤレスカードブラケットをワイヤレスカードとシステム基板に固定す るネジ(M2x3)を取り付けます。

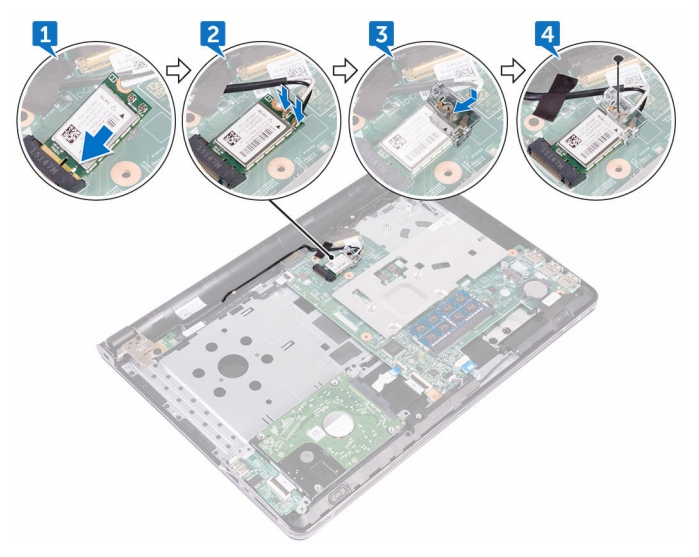

## 作業を終えた後に

- [ベースカバー](#page-30-0)を取り付けます。
- [キーボード](#page-24-0)を取り付けます。
- [オプティカルドライブ](#page-20-0)を取り付けます。
- [バッテリー](#page-15-0)を取り付けます。

DØ

## I/O ボードの取り外し

△ 警告: コンピュータ内部の作業を始める前に、お使いのコンピュータに付属 の安全に関する情報を読み、[「コンピュータ内部の作業を始める前に](#page-9-0)」の手 順に従ってください。[コンピュー](#page-13-0)タ内部の作業を終えた後は、「コンピュー [タ内部の作業を終えた後に](#page-13-0)」の指示に従ってください。安全に関するベス トプラクティスの詳細は、規制コンプライアンスに関するホームページ (www.dell.com/requiatory\_compliance)を参照してください。

### 前提条件

- 1 [バッテリーを](#page-14-0)取り外します。
- 2 [オプティカルドライブを](#page-16-0)取り外します。
- 3 [キーボードを](#page-21-0)取り外します。
- 4 [ベースカバーを](#page-25-0)取り外します。
- 5 [ハードドライブを](#page-37-0)取り外します。

### 手順

- 1 ラッチを開き、I/O ボードケーブルを I/O ボードから外します。
- 2 固定タブを押して、I/O ボードをパームレストアセンブリから外します。

I/O ボードを持ち上げて、パームレストアセンブリから取り外します。

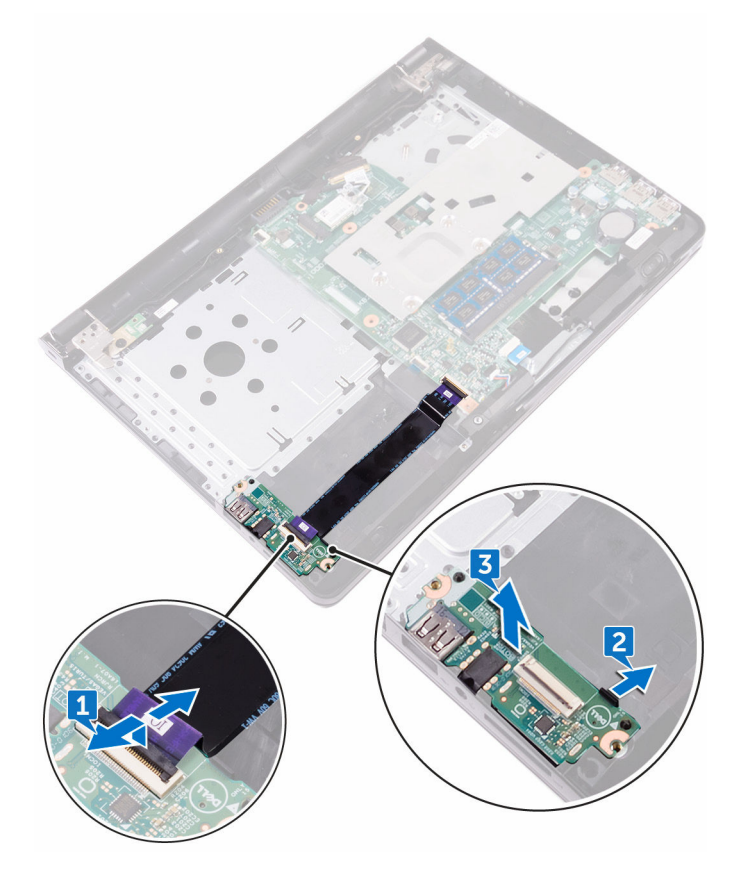

DØ

## I/O ボードの取り付け

△ 警告: コンピュータ内部の作業を始める前に、お使いのコンピュータに付属 の安全に関する情報を読み、[「コンピュータ内部の作業を始める前に](#page-9-0)」の手 順に従ってください。コンピュータ内部の作業を終えた後は、「[コンピュー](#page-13-0) [タ内部の作業を終えた後に](#page-13-0)」の指示に従ってください。安全に関するベス トプラクティスの詳細は、規制コンプライアンスに関するホームページ (www.dell.com/requiatory\_compliance)を参照してください。

#### 手順

- 1 位置合わせポストを使用して、I/O ボードをパームレストアセンブリにセッ トし所定の位置にはめ込みます。
- 2 I/O ボードケーブルを I/O ボードのコネクタに差し込み、ラッチを閉じてケ ーブルを固定します。

- 1 [ハードドライブ](#page-40-0)を取り付けます。
- 2 [ベースカバー](#page-30-0)を取り付けます。
- 3 [キーボード](#page-24-0)を取り付けます。
- 4 [オプティカルドライブ](#page-20-0)を取り付けます。
- 5 [バッテリー](#page-15-0)を取り付けます。

## コイン型電池の取り外し

- △ 警告: コンピュータ内部の作業を始める前に、お使いのコンピュータに付属 の安全に関する情報を読み、[「コンピュータ内部の作業を始める前に](#page-9-0)」の手 順に従ってください。コンピュータ内部の作業を終えた後は、「[コンピュー](#page-13-0) [タ内部の作業を終えた後に](#page-13-0)」の指示に従ってください。安全に関するベス トプラクティスの詳細は、規制コンプライアンスに関するホームページ (www.dell.com/requiatory\_compliance)を参照してください。
- 注意: コイン型電池を取り外すと、BIOS セットアッププログラムの設定が デフォルトにリセットされます。コイン型電池を取り外す前に、BIOS セッ トアッププログラムの設定をメモしておくことをお勧めします。

### 前提条件

- 1 [バッテリーを](#page-14-0)取り外します。
- 2 [オプティカルドライブを](#page-16-0)取り外します。
- 3 [キーボードを](#page-21-0)取り外します。
- 4 [ベースカバーを](#page-25-0)取り外します。

### 手順

プラスチックスクライブを使用して、コイン型電池をシステム基板のバッテリー ソケットからゆっくりと取り出します。

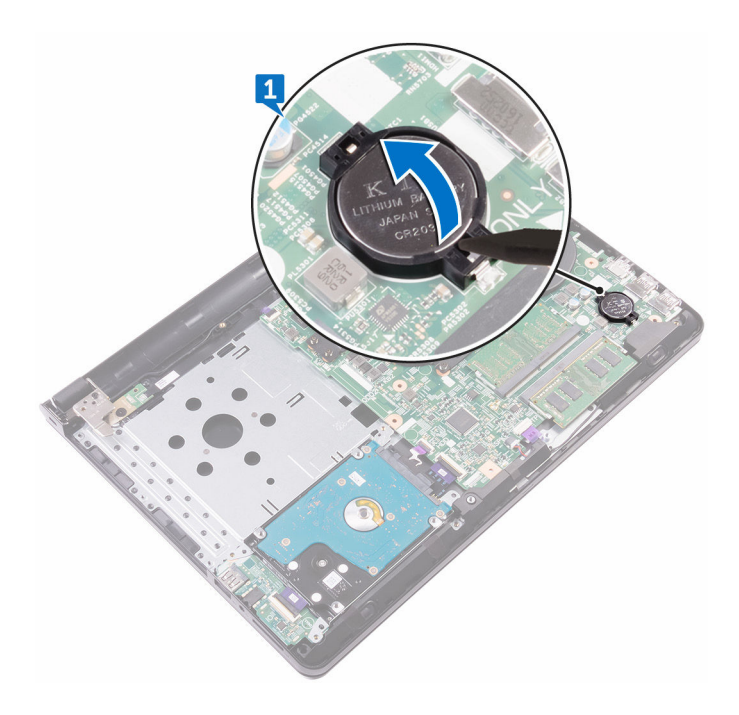

## コイン型電池の取り付け

△ 警告: コンピュータ内部の作業を始める前に、お使いのコンピュータに付属 の安全に関する情報を読み、[「コンピュータ内部の作業を始める前に](#page-9-0)」の手 順に従ってください。[コンピュー](#page-13-0)タ内部の作業を終えた後は、「コンピュー [タ内部の作業を終えた後に](#page-13-0)」の指示に従ってください。安全に関するベス トプラクティスの詳細は、規制コンプライアンスに関するホームページ ([www.dell.com/regulatory\\_compliance](http://www.dell.com/regulatory_compliance))を参照してください。

#### 手順

**DEA** 

プラス側を上にして、コイン型電池をシステム基板のバッテリーソケットにはめ 込みます。

- 1 [ベースカバー](#page-30-0)を取り付けます。
- 2 [キーボード](#page-24-0)を取り付けます。
- 3 [オプティカルドライブ](#page-20-0)を取り付けます。
- 4 [バッテリー](#page-15-0)を取り付けます。

## スピーカーの取り外し

△ 警告: コンピュータ内部の作業を始める前に、お使いのコンピュータに付属 の安全に関する情報を読み、[「コンピュータ内部の作業を始める前に](#page-9-0)」の手 順に従ってください。[コンピュー](#page-13-0)タ内部の作業を終えた後は、「コンピュー [タ内部の作業を終えた後に](#page-13-0)」の指示に従ってください。安全に関するベス トプラクティスの詳細は、規制コンプライアンスに関するホームページ (www.dell.com/requiatory\_compliance)を参照してください。

### 前提条件

- 1 [バッテリーを](#page-14-0)取り外します。
- 2 [オプティカルドライブを](#page-16-0)取り外します。
- 3 [キーボードを](#page-21-0)取り外します。
- 4 [ベースカバーを](#page-25-0)取り外します。
- 5 [ハードドライブを](#page-37-0)取り外します。

### 手順

- 1 スピーカーケーブルをシステム基板から外します。
- 2 スピーカーをパームレストアセンブリに固定しているテープをはがします。

3 スピーカーをスピーカーケーブルと一緒に持ち上げて、パームレストアセン ブリから取り外します。

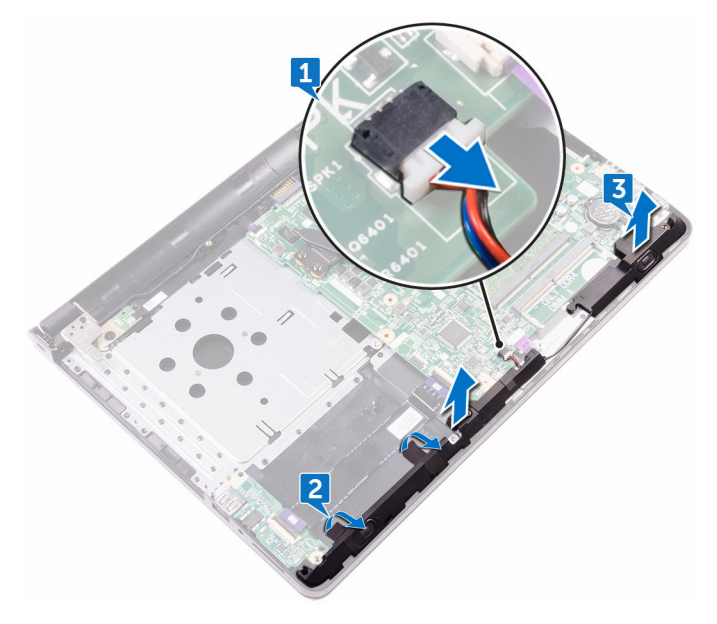

DØ

## スピーカーの取り付け

△ 警告: コンピュータ内部の作業を始める前に、お使いのコンピュータに付属 の安全に関する情報を読み、[「コンピュータ内部の作業を始める前に](#page-9-0)」の手 順に従ってください。コンピュータ内部の作業を終えた後は、「[コンピュー](#page-13-0) [タ内部の作業を終えた後に](#page-13-0)」の指示に従ってください。安全に関するベス トプラクティスの詳細は、規制コンプライアンスに関するホームページ (www.dell.com/requiatory\_compliance)を参照してください。

#### 手順

- 1 位置合わせポストを使用して、スピーカーをパームレストアセンブリにセッ トします。
- 2 スピーカーをパームレストアセンブリに固定するテープを貼り付けます。
- 3 システム基板にスピーカーケーブルを接続します。

- 1 [ハードドライブ](#page-40-0)を取り付けます。
- 2 [ベースカバー](#page-30-0)を取り付けます。
- 3 [キーボード](#page-24-0)を取り付けます。
- 4 [オプティカルドライブ](#page-20-0)を取り付けます。
- 5 [バッテリー](#page-15-0)を取り付けます。

## ヒートシンクの取り外し

- △ 警告: コンピュータ内部の作業を始める前に、お使いのコンピュータに付属 の安全に関する情報を読み、[「コンピュータ内部の作業を始める前に](#page-9-0)」の手 順に従ってください。コンピュータ内部の作業を終えた後は、「[コンピュー](#page-13-0) [タ内部の作業を終えた後に](#page-13-0)」の指示に従ってください。安全に関するベス トプラクティスの詳細は、規制コンプライアンスに関するホームページ (www.dell.com/requiatory\_compliance)を参照してください。
- △ 警告: ヒートシンクは、通常操作中に熱くなることがあります。十分な冷却 時間をとってから、ヒートシンクに触れるようにしてください。

△ 注意: プロセッサの冷却効果を最大にするため、ヒートシンクの放熱部分に 触れないでください。皮脂によってサーマルグリースの放熱能力が低下す る可能性があります。

### 前提条件

- 1 [バッテリーを](#page-14-0)取り外します。
- 2 [オプティカルドライブを](#page-16-0)取り外します。
- 3 [キーボードを](#page-21-0)取り外します。
- 4 [ベースカバーを](#page-25-0)取り外します。

#### 手順

**DEA** 

1 ヒートシンク上に表示されている順に、ヒートシンクをシステム基板に固定 している拘束ネジを緩めます。

2 ヒートシンクを持ち上げて、システム基板から取り外します。

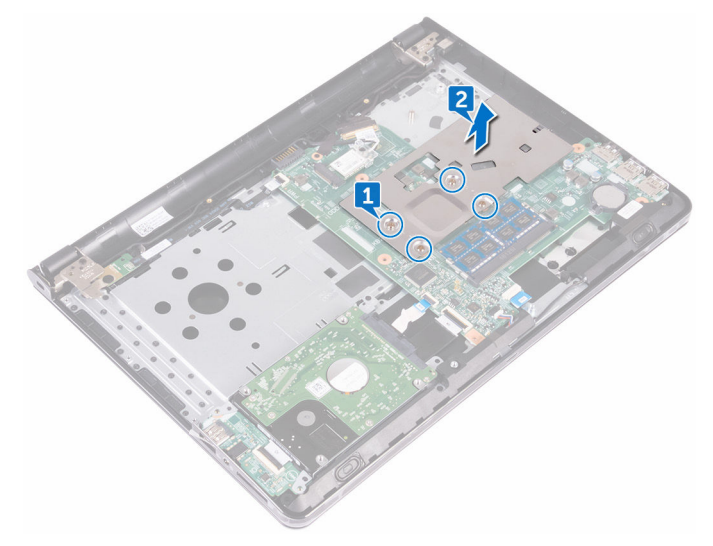

## ヒートシンクの取り付け

- △ 警告: コンピュータ内部の作業を始める前に、お使いのコンピュータに付属 の安全に関する情報を読み、[「コンピュータ内部の作業を始める前に](#page-9-0)」の手 順に従ってください。コンピュータ内部の作業を終えた後は、「[コンピュー](#page-13-0) [タ内部の作業を終えた後に](#page-13-0)」の指示に従ってください。安全に関するベス トプラクティスの詳細は、規制コンプライアンスに関するホームページ ([www.dell.com/regulatory\\_compliance](http://www.dell.com/regulatory_compliance))を参照してください。
- △ 注意: ヒートシンクの位置が正しく合っていないと、システム基板とプロセ ッサを損傷する可能性があります。
- メモ: 元のシステム基板とヒートシンクを再度一緒に取り付ける場合は、元 のサーマルグリースを再利用できます。システム基板またはヒートシンク のいずれかを取り付ける場合は、熱伝導性を確実にするために、キット内 のサーマルパッドを使用してください。

#### 手順

**DEA** 

- 1 ヒートシンクをシステム基板にセットし、ヒートシンクのネジ穴をシステム 基板のネジ穴に合わせます。
- 2 トートシンク上に表示されている順に、ヒートシンクをシステム基板に固定 する拘束ネジを締めます。

- 1 [ベースカバー](#page-30-0)を取り付けます。
- 2 [キーボード](#page-24-0)を取り付けます。
- 3 [オプティカルドライブ](#page-20-0)を取り付けます。
- 4 [バッテリー](#page-15-0)を取り付けます。

## 電源ボタンボードの取り外し

△ 警告: コンピュータ内部の作業を始める前に、お使いのコンピュータに付属 の安全に関する情報を読み、[「コンピュータ内部の作業を始める前に](#page-9-0)」の手 順に従ってください。コンピュータ内部の作業を終えた後は、「[コンピュー](#page-13-0) [タ内部の作業を終えた後に](#page-13-0)」の指示に従ってください。安全に関するベス トプラクティスの詳細は、規制コンプライアンスに関するホームページ (www.dell.com/requiatory\_compliance)を参照してください。

### 前提条件

- 1 [バッテリーを](#page-14-0)取り外します。
- 2 [オプティカルドライブを](#page-16-0)取り外します。
- 3 [キーボードを](#page-21-0)取り外します。
- 4 [ベースカバーを](#page-25-0)取り外します。

#### 手順

- 1 ラッチを開いて、電源ボタンボードケーブルをシステム基板から外します。
- 2 ディスプレイヒンジをパームレストアセンブリに固定しているネジ (M2.5x8)を外します。
- 3 ディスプレイヒンジを持ち上げます。
- 4 電源ボタンボードをパームレストアセンブリに固定しているネジ(M2x2) を外します。
- 5 雷源ボタンボードをパームレストアセンブリに固定しているテープをはが します。

6 電源ボタンボードをタブから外して、ケーブルと一緒に持ち上げパームレス トアセンブリから取り外します。

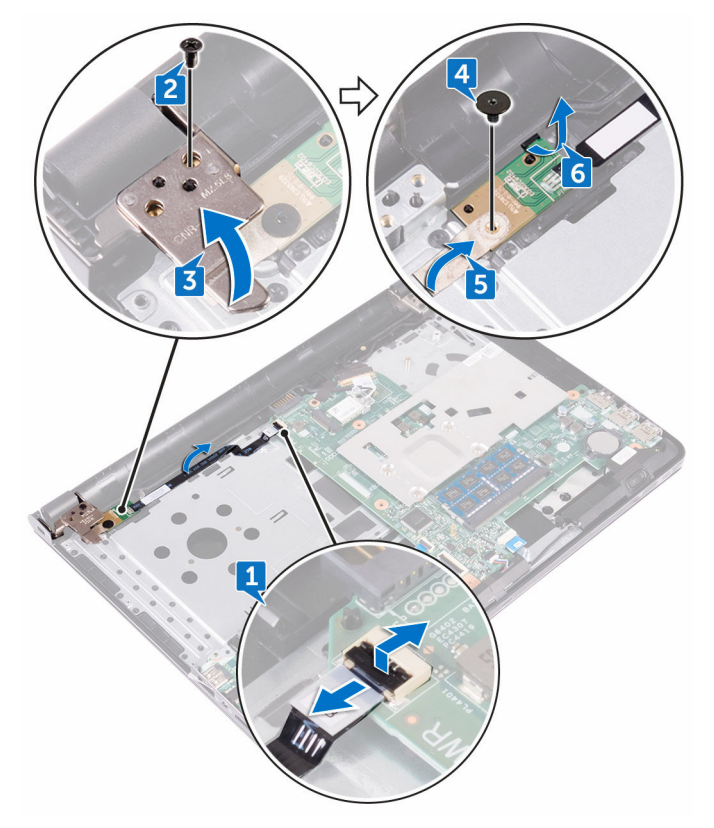

## 電源ボタンボードの取り付け

△ 警告: コンピュータ内部の作業を始める前に、お使いのコンピュータに付属 の安全に関する情報を読み、[「コンピュータ内部の作業を始める前に](#page-9-0)」の手 順に従ってください。コンピュータ内部の作業を終えた後は、「[コンピュー](#page-13-0) [タ内部の作業を終えた後に](#page-13-0)」の指示に従ってください。安全に関するベス トプラクティスの詳細は、規制コンプライアンスに関するホームページ ([www.dell.com/regulatory\\_compliance](http://www.dell.com/regulatory_compliance))を参照してください。

#### 手順

- 1 電源ボタンボードをパームレストアセンブリのタブの下にスライドさせま す。
- 2 位置合わせポストを使用して、雷源ボタンボードをパームレストアセンブリ にセットします。
- 3 雷源ボタンボードのネジ穴をパームレストアセンブリのネジ穴の位置に合 わせます。
- 4 雷源ボタンボードをパームレストアセンブリに固定するネジ (M2x2) を取 り付けます。
- 5 雷源ボタンボードをパームレストアセンブリに固定するテープを貼り付け ます。
- 6 ディスプレイヒンジを閉じて、ディスプレイヒンジをパームレストアセンブ リに固定するネジ(M2.5x8)を取り付けます。
- 7 雷源ボタンボードケーブルをシステム基板に接続します。

- 1 [ベースカバー](#page-30-0)を取り付けます。
- 2 [キーボード](#page-24-0)を取り付けます。
- 3 [オプティカルドライブ](#page-20-0)を取り付けます。
- 4 [バッテリー](#page-15-0)を取り付けます。

<span id="page-60-0"></span>ディスプレイアセンブリの取り 外し

警告: コンピュータ内部の作業を始める前に、お使いのコンピュータに付属 の安全に関する情報を読み、[「コンピュータ内部の作業を始める前に](#page-9-0)」の手 順に従ってください。[コンピュー](#page-13-0)タ内部の作業を終えた後は、「コンピュー [タ内部の作業を終えた後に](#page-13-0)」の指示に従ってください。安全に関するベス トプラクティスの詳細は、規制コンプライアンスに関するホームページ ([www.dell.com/regulatory\\_compliance](http://www.dell.com/regulatory_compliance))を参照してください。

### 前提条件

- 1 [バッテリーを](#page-14-0)取り外します。
- 2 [オプティカルドライブを](#page-16-0)取り外します。
- 3 [キーボードを](#page-21-0)取り外します。
- 4 [ベースカバーを](#page-25-0)取り外します。
- 5 [ワイヤレスカードを](#page-41-0)取り外します。

### 手順

**DEA** 

- 1 ディスプレイケーブルをシステム基板に貼り付けているテープをはがしま す。
- 2 ディスプレイケーブルを所定の位置に固定しているラッチを開きます。
- 3 ディスプレイケーブルをシステム基板から外します。

4 アンテナケーブルの配線をメモしてから、アンテナケーブルをパームレスト アセンブリの配線ガイドから外します。

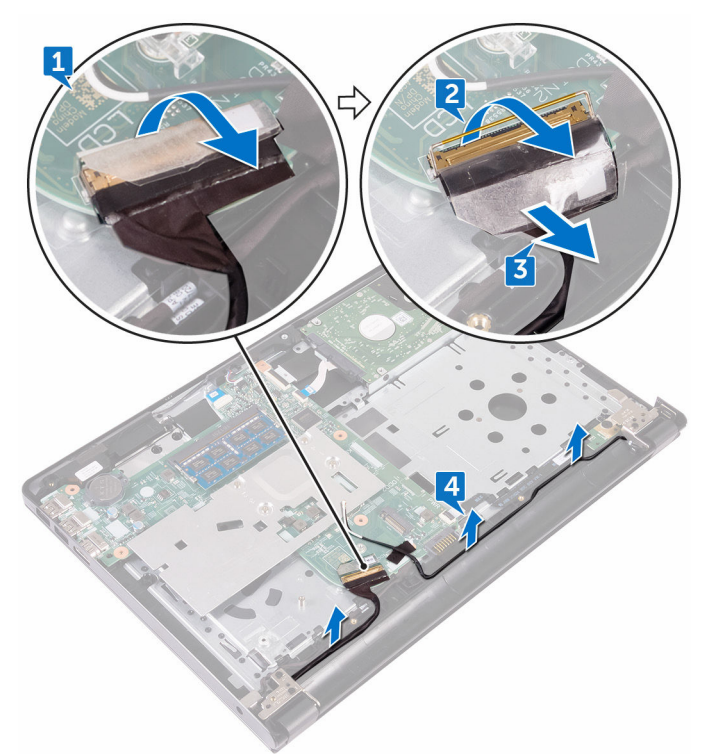

- 5 コンピュータを裏返して、90 度の角度にディスプレイを開きます。
- 6 コンピュータを裏返して、テーブルの端のディスプレイヒンジのネジを取り 出せる場所に置きます。
- 7 ディスプレイヒンジブラケットをパームレストアセンブリに固定している 3 本のネジ(M2.5x8)を外します。

DØ

62

8 ディスプレイアセンブリを慎重に持ち上げて、パームレストアセンブリから 取り外します。

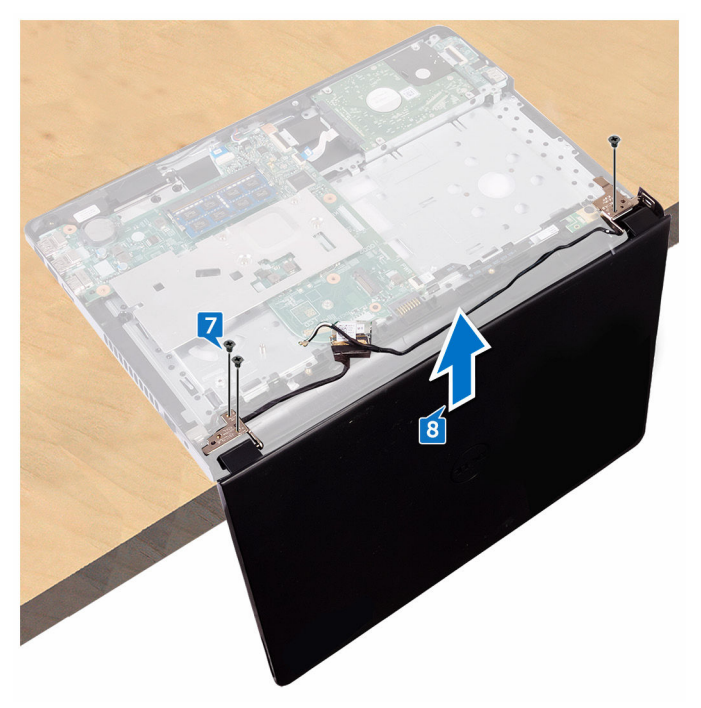

9 ディスプレイアセンブリを平らできれいな面に慎重に置きます。

<span id="page-63-0"></span>ディスプレイアセンブリの取り 付け

警告: コンピュータ内部の作業を始める前に、お使いのコンピュータに付属 の安全に関する情報を読み、[「コンピュータ内部の作業を始める前に](#page-9-0)」の手 順に従ってください。[コンピュー](#page-13-0)タ内部の作業を終えた後は、「コンピュー [タ内部の作業を終えた後に](#page-13-0)」の指示に従ってください。安全に関するベス トプラクティスの詳細は、規制コンプライアンスに関するホームページ ([www.dell.com/regulatory\\_compliance](http://www.dell.com/regulatory_compliance))を参照してください。

### 手順

- 1 パームレストアセンブリをテーブルの端に置きます。
- 2 パームレストアセンブリのネジ穴をディスプレイヒンジのネジ穴の位置に 合わせます。
- 3 ディスプレイヒンジをパームレストアセンブリに固定する3本のネジ (M2.5x8)を取り付けます。
- 4 アンテナケーブルをパームレストアセンブリの配線ガイドに沿って配線し ます。
- 5 ディスプレイケーブルをシステム基板に接続します。
- 6 ディスプレイケーブルをシステム基板に固定するラッチを閉じます。
- 7 ディスプレイケーブルをシステム基板に固定するテープを貼り付けます。

- 1 [ワイヤレスカード](#page-43-0)を取り付けます。
- 2 [ベースカバー](#page-30-0)を取り付けます。
- 3 [キーボード](#page-24-0)を取り付けます。
- 4 [オプティカルドライブ](#page-20-0)を取り付けます。
- 5 [バッテリー](#page-15-0)を取り付けます。

# <span id="page-64-0"></span>ディスプレイベゼルの取り外し

△ 警告: コンピュータ内部の作業を始める前に、お使いのコンピュータに付属 の安全に関する情報を読み、[「コンピュータ内部の作業を始める前に](#page-9-0)」の手 順に従ってください。[コンピュー](#page-13-0)タ内部の作業を終えた後は、「コンピュー [タ内部の作業を終えた後に](#page-13-0)」の指示に従ってください。安全に関するベス トプラクティスの詳細は、規制コンプライアンスに関するホームページ (www.dell.com/requiatory\_compliance)を参照してください。

### 前提条件

- 1 [バッテリーを](#page-14-0)取り外します。
- 2 [オプティカルドライブを](#page-16-0)取り外します。
- 3 [キーボードを](#page-21-0)取り外します。
- 4 [ベースカバーを](#page-25-0)取り外します。
- 5 [ワイヤレスカードを](#page-41-0)取り外します。
- 6 [ディスプレイアセンブリを](#page-60-0)取り外します。

手順

**DEA** 

1 ディスプレイベゼルの内側の端を指先で慎重に持ち上げます。

2 ディスプレイベゼルをディスプレイ背面カバーとアンテナアセンブリから 取り外します。

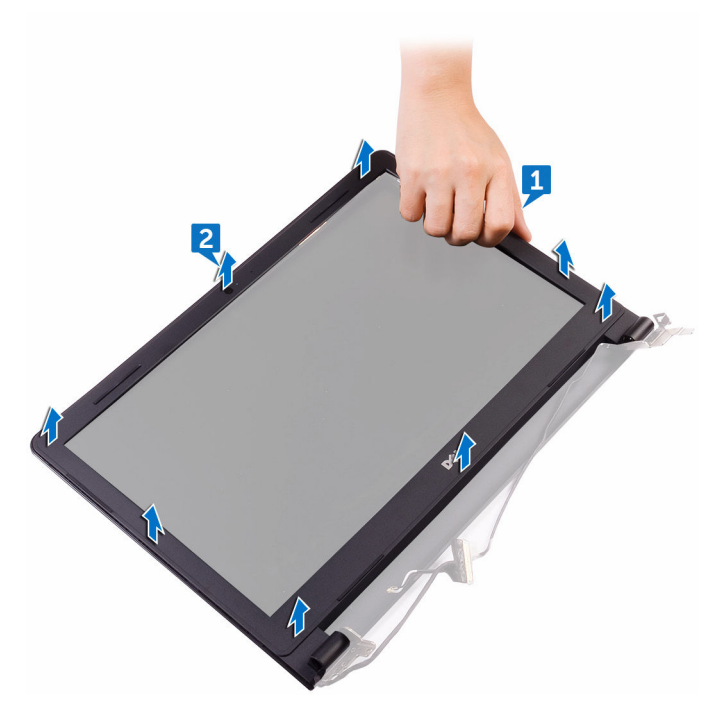

# <span id="page-66-0"></span>ディスプレイベゼルの取り付け

△ 警告: コンピュータ内部の作業を始める前に、お使いのコンピュータに付属 の安全に関する情報を読み、[「コンピュータ内部の作業を始める前に](#page-9-0)」の手 順に従ってください。[コンピュー](#page-13-0)タ内部の作業を終えた後は、「コンピュー [タ内部の作業を終えた後に](#page-13-0)」の指示に従ってください。安全に関するベス トプラクティスの詳細は、規制コンプライアンスに関するホームページ (www.dell.com/requiatory\_compliance)を参照してください。

#### 手順

ディスプレイベゼルをディスプレイ背面カバーとアンテナアセンブリに合わせ て所定の位置にゆっくりとはめ込みます。

- 1 [ディスプレイアセンブリ](#page-63-0)を取り付けます。
- 2 [ワイヤレスカード](#page-43-0)を取り付けます。
- 3 [ベースカバー](#page-25-0)を取り付けます。
- 4 [キーボード](#page-24-0)を取り付けます。
- 5 [オプティカルドライブ](#page-20-0)を取り付けます。
- 6 [バッテリー](#page-15-0)を取り付けます。

# <span id="page-67-0"></span>ディスプレイパネルの取り外し

△ 警告: コンピュータ内部の作業を始める前に、お使いのコンピュータに付属 の安全に関する情報を読み、[「コンピュータ内部の作業を始める前に](#page-9-0)」の手 順に従ってください。コンピュータ内部の作業を終えた後は、「[コンピュー](#page-13-0) [タ内部の作業を終えた後に](#page-13-0)」の指示に従ってください。安全に関するベス トプラクティスの詳細は、規制コンプライアンスに関するホームページ (www.dell.com/requiatory\_compliance)を参照してください。

### 前提条件

- 1 [バッテリーを](#page-14-0)取り外します。
- 2 [オプティカルドライブを](#page-16-0)取り外します。
- 3 [キーボードを](#page-21-0)取り外します。
- 4 [ベースカバーを](#page-25-0)取り外します。
- 5 [ワイヤレスカードを](#page-41-0)取り外します。
- 6 [ディスプレイアセンブリを](#page-60-0)取り外します。
- 7 [ディスプレイベゼルを](#page-64-0)取り外します。

### 手順

1 ディスプレイパネルをディスプレイ背面カバーとアンテナアセンブリに固 定している 4 本のネジ(M2x3)を取り外します。

2 ディスプレイパネルを慎重に持ち上げて裏返します。

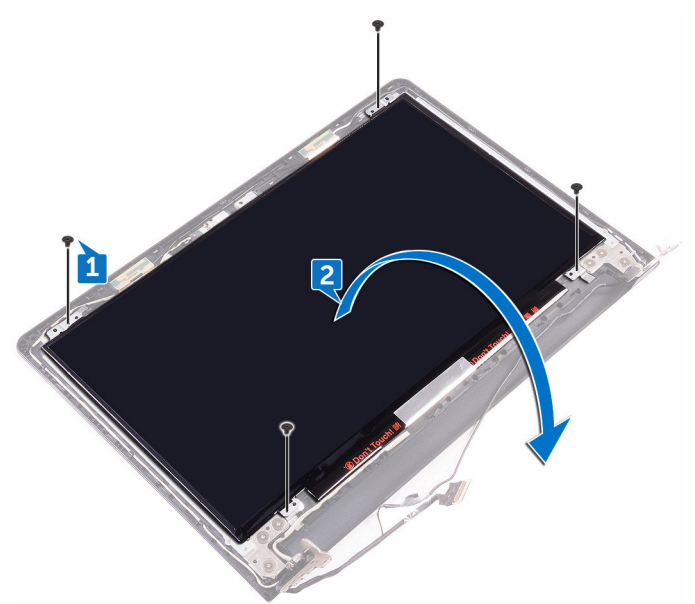

- 3 ディスプレイケーブルをディスプレイ背面カバーとアンテナアセンブリに 固定しているテープをはがします。
- 4 ラッチを持ち上げて、ディスプレイケーブルをディスプレイパネルから外し ます。

DØ

5 ディスプレイパネルを持ち上げて、ディスプレイ背面カバーとアンテナアセ ンブリから取り外します。

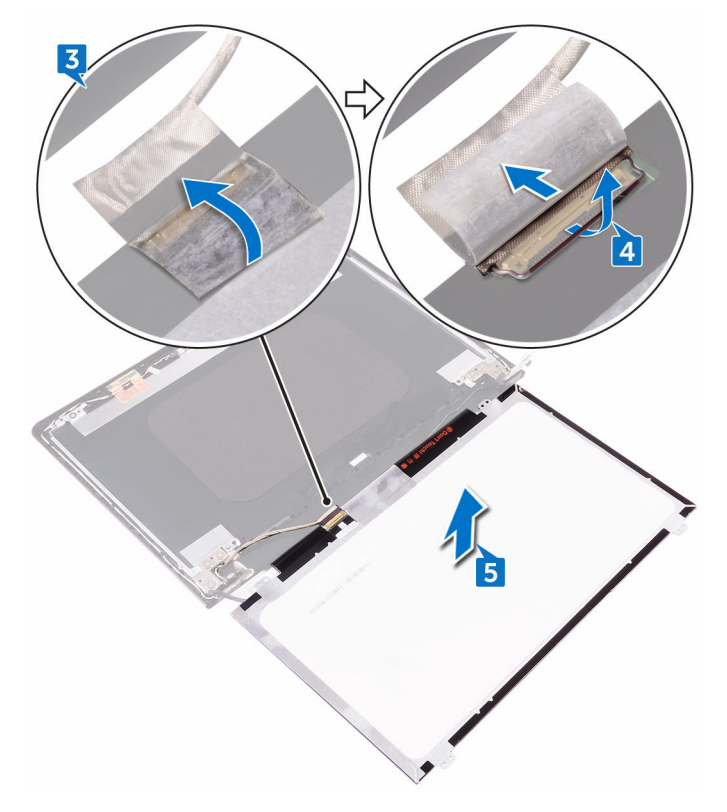

## ディスプレイパネルの取り付け

△ 警告: コンピュータ内部の作業を始める前に、お使いのコンピュータに付属 の安全に関する情報を読み、[「コンピュータ内部の作業を始める前に](#page-9-0)」の手 順に従ってください。コンピュータ内部の作業を終えた後は、「[コンピュー](#page-13-0) [タ内部の作業を終えた後に](#page-13-0)」の指示に従ってください。安全に関するベス トプラクティスの詳細は、規制コンプライアンスに関するホームページ ([www.dell.com/regulatory\\_compliance](http://www.dell.com/regulatory_compliance))を参照してください。

#### 手順

- 1 ディスプレイケーブルを、ディスプレイパネル上のディスプレイパネルコネ クタに接続します。
- 2 ラッチを閉じて、ディスプレイケーブルをディスプレイ背面カバーとアンテ ナアセンブリを固定するテープを貼り付けます。
- 3 ディスプレイパネルを慎重にディスプレイ背面カバーとアンテナアセンブ リにセットします。
- 4 ディスプレイパネルのネジ穴をディスプレイ背面カバーとアンテナアセン ブリのネジ穴に合わせます。
- 5 ディスプレイパネルをディスプレイ背面カバーとアンテナアセンブリに固 定する 4 本のネジ(M2x3)を取り付けます。

### 作業を終えた後に

- 1 [ディスプレイベゼル](#page-66-0)を取り付けます。
- 2 [ディスプレイアセンブリ](#page-63-0)を取り付けます。
- 3 [ワイヤレスカード](#page-43-0)を取り付けます。
- 4 [ベースカバー](#page-25-0)を取り付けます。
- 5 [キーボード](#page-24-0)を取り付けます。
- 6 [オプティカルドライブ](#page-20-0)を取り付けます。
- 7 [バッテリー](#page-15-0)を取り付けます。

**DEA** 

71

## カメラの取り外し

△ 警告: コンピュータ内部の作業を始める前に、お使いのコンピュータに付属 の安全に関する情報を読み、[「コンピュータ内部の作業を始める前に](#page-9-0)」の手 順に従ってください。[コンピュー](#page-13-0)タ内部の作業を終えた後は、「コンピュー [タ内部の作業を終えた後に](#page-13-0)」の指示に従ってください。安全に関するベス トプラクティスの詳細は、規制コンプライアンスに関するホームページ (www.dell.com/requiatory\_compliance)を参照してください。

### 前提条件

- 1 [バッテリーを](#page-14-0)取り外します。
- 2 [オプティカルドライブを](#page-16-0)取り外します。
- 3 [キーボードを](#page-21-0)取り外します。
- 4 [ベースカバーを](#page-25-0)取り外します。
- 5 [ワイヤレスカードを](#page-41-0)取り外します。
- 6 [ディスプレイアセンブリを](#page-60-0)取り外します。
- 7 [ディスプレイベゼルを](#page-64-0)取り外します。
- 8 [ディスプレイパネルを](#page-67-0)取り外します。

#### 手順

- 1 カメラモジュールからアルミテープをはがします。
- 2 プラスチックスクライブを使用して、カメラモジュールを外し、斜めに持ち 上げます。
カメラモジュールからカメラケーブルを外します。

DEL

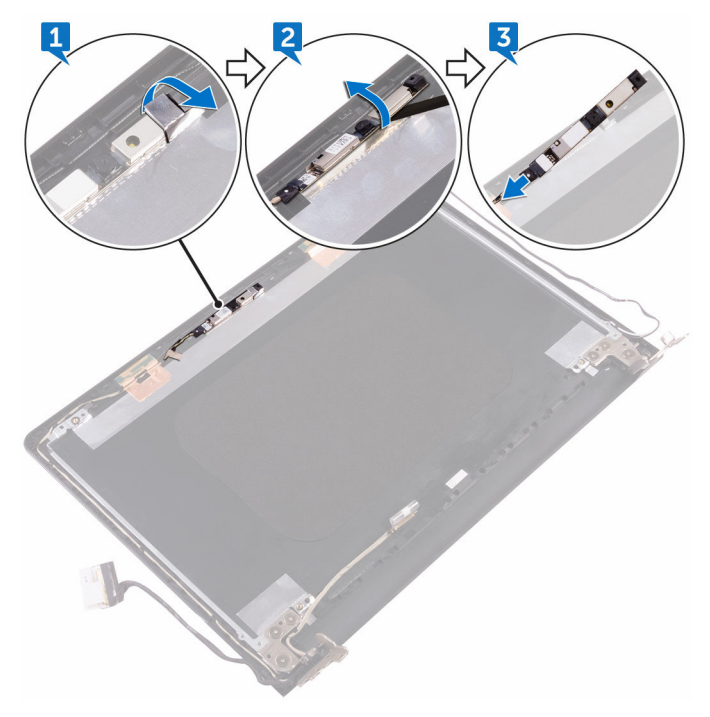

## <span id="page-73-0"></span>カメラの取り付け

△ 警告: コンピュータ内部の作業を始める前に、お使いのコンピュータに付属 の安全に関する情報を読み、[「コンピュータ内部の作業を始める前に](#page-9-0)」の手 順に従ってください。[コンピュー](#page-13-0)タ内部の作業を終えた後は、「コンピュー [タ内部の作業を終えた後に](#page-13-0)」の指示に従ってください。安全に関するベス トプラクティスの詳細は、規制コンプライアンスに関するホームページ ([www.dell.com/regulatory\\_compliance](http://www.dell.com/regulatory_compliance))を参照してください。

#### 手順

- 1 カメラモジュールにカメラケーブルを接続します。
- 2 位置合わせポストを使用して、カメラをディスプレイ背面カバーとアンテナ アセンブリにセットします。
- 3 カメラモジュールにアルミテープを貼り付けます。

### 作業を終えた後に

- 1 [ディスプレイパネル](#page-70-0)を取り付けます。
- 2 [ディスプレイベゼル](#page-66-0)を取り付けます。
- 3 [ディスプレイアセンブリ](#page-63-0)を取り付けます。
- 4 [ワイヤレスカード](#page-43-0)を取り付けます。
- 5 [ベースカバー](#page-25-0)を取り付けます。
- 6 [キーボード](#page-24-0)を取り付けます。
- 7 [オプティカルドライブ](#page-20-0)を取り付けます。
- 8 [バッテリー](#page-15-0)を取り付けます。

# <span id="page-74-0"></span>ディスプレイヒンジの取り外し

△ 警告: コンピュータ内部の作業を始める前に、お使いのコンピュータに付属 の安全に関する情報を読み、[「コンピュータ内部の作業を始める前に](#page-9-0)」の手 順に従ってください。コンピュータ内部の作業を終えた後は、「[コンピュー](#page-13-0) [タ内部の作業を終えた後に](#page-13-0)」の指示に従ってください。安全に関するベス トプラクティスの詳細は、規制コンプライアンスに関するホームページ (www.dell.com/requiatory\_compliance)を参照してください。

#### 前提条件

- 1 [バッテリーを](#page-14-0)取り外します。
- 2 [オプティカルドライブを](#page-16-0)取り外します。
- 3 [キーボードを](#page-21-0)取り外します。
- 4 [ベースカバーを](#page-25-0)取り外します。
- 5 [ワイヤレスカードを](#page-41-0)取り外します。
- 6 [ディスプレイアセンブリを](#page-60-0)取り外します。
- 7 [ディスプレイベゼルを](#page-64-0)取り外します。
- 8 [ディスプレイパネルを](#page-67-0)取り外します。

#### 手順

- 1 左のディスプレイヒンジをディスプレイ背面カバーとアンテナアセンブリ に固定している 3 本のネジ(M2.5x2.5)を外します。
- 2 左のディスプレイヒンジを持ち上げて、ディスプレイ背面カバーとアンテナ アセンブリから取り外します。
- 3 右のディスプレイシンジをディスプレイ背面カバーとアンテナアセンブリ に固定している 3 本のネジ (M2.5x2.5) を外します。

4 右のディスプレイヒンジを持ち上げて、ディスプレイ背面カバーとアンテナ アセンブリから取り外します。

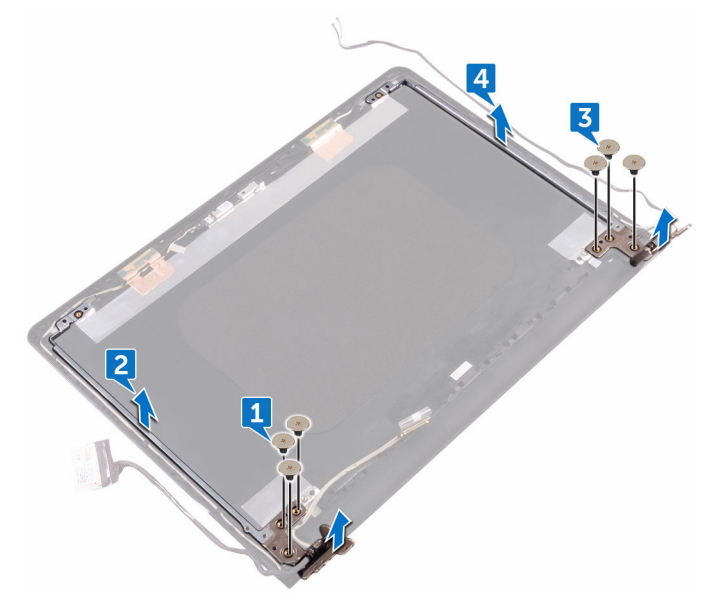

# <span id="page-76-0"></span>ディスプレイヒンジの取り付け

△ 警告: コンピュータ内部の作業を始める前に、お使いのコンピュータに付属 の安全に関する情報を読み、[「コンピュータ内部の作業を始める前に](#page-9-0)」の手 順に従ってください。[コンピュー](#page-13-0)タ内部の作業を終えた後は、「コンピュー [タ内部の作業を終えた後に](#page-13-0)」の指示に従ってください。安全に関するベス トプラクティスの詳細は、規制コンプライアンスに関するホームページ (www.dell.com/requiatory\_compliance)を参照してください。

#### 手順

- 1 ディスプレイヒンジのネジ穴をディスプレイ背面カバーとアンテナアセン ブリのネジ穴に合わせます。
- 2 ディスプレイヒンジをディスプレイ背面カバーとアンテナアセンブリに固 定する 6 本のネジ(M2.5x2.5)を取り付けます。

#### 作業を終えた後に

- 1 [ディスプレイパネルを](#page-70-0)取り付けます。
- 2 [ディスプレイベゼルを](#page-66-0)取り付けます。
- 3 [ディスプレイアセンブリを](#page-63-0)取り付けます。
- 4 [ワイヤレスカードを](#page-43-0)取り付けます。
- 5 [ベースカバーを](#page-25-0)取り付けます。
- 6 [キーボードを](#page-24-0)取り付けます。
- 7 [オプティカルドライブを](#page-20-0)取り付けます。
- 8 [バッテリーを](#page-15-0)取り付けます。

<span id="page-77-0"></span>ディスプレイケーブルの取り外 し

△ 警告: コンピュータ内部の作業を始める前に、お使いのコンピュータに付属 の安全に関する情報を読み、[「コンピュータ内部の作業を始める前に](#page-9-0)」の手 順に従ってください。[コンピュー](#page-13-0)タ内部の作業を終えた後は、「コンピュー [タ内部の作業を終えた後に](#page-13-0)」の指示に従ってください。安全に関するベス トプラクティスの詳細は、規制コンプライアンスに関するホームページ ([www.dell.com/regulatory\\_compliance](http://www.dell.com/regulatory_compliance))を参照してください。

### 前提条件

- 1 [バッテリーを](#page-14-0)取り外します。
- 2 [オプティカルドライブを](#page-16-0)取り外します。
- 3 [キーボードを](#page-21-0)取り外します。
- 4 [ベースカバーを](#page-25-0)取り外します。
- 5 [ワイヤレスカードを](#page-41-0)取り外します。
- 6 [ディスプレイアセンブリを](#page-60-0)取り外します。
- 7 [ディスプレイベゼルを](#page-64-0)取り外します。
- 8 [ディスプレイパネルを](#page-67-0)取り外します。
- 9 [カメラを](#page-71-0)取り外します。

#### 手順

1 左のディスプレイとンジをディスプレイ背面カバーとアンテナアセンブリ に固定している 3 本のネジ (M2.5x2.5) を外します。

2 左のディスプレイヒンジを持ち上げて、ディスプレイ背面カバーとアンテナ アセンブリから取り外します。

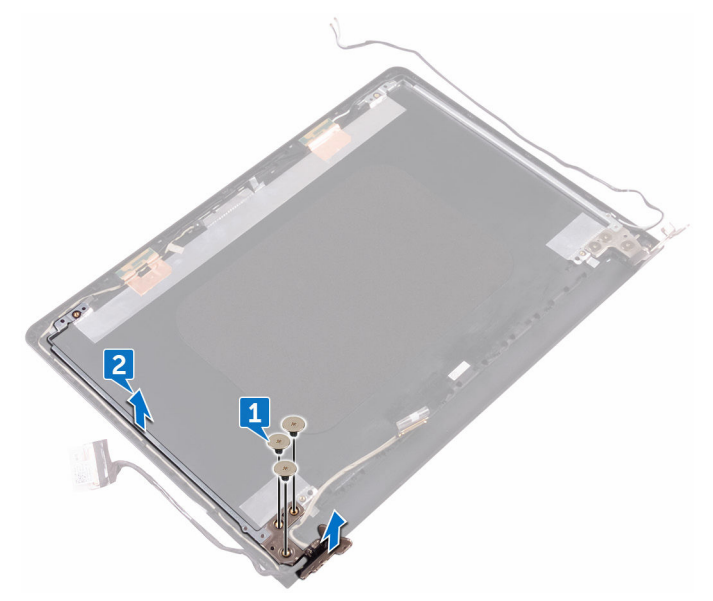

3 ディスプレイケーブルの配線をメモしてから、ディスプレイケーブルをディ スプレイ背面カバーとアンテナアセンブリの配線ガイドから外します。

h6

4 ディスプレイケーブルをディスプレイ背面カバーとアンテナアセンブリか ら外します。

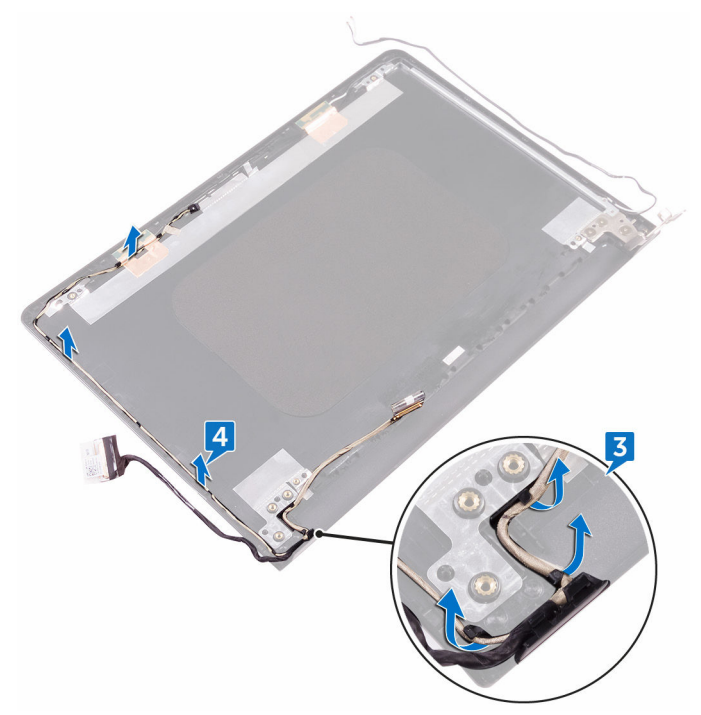

<span id="page-80-0"></span>ディスプレイケーブルの取り付 け

△ 警告: コンピュータ内部の作業を始める前に、お使いのコンピュータに付属 の安全に関する情報を読み、[「コンピュータ内部の作業を始める前に](#page-9-0)」の手 順に従ってください。[コンピュー](#page-13-0)タ内部の作業を終えた後は、「コンピュー [タ内部の作業を終えた後に](#page-13-0)」の指示に従ってください。安全に関するベス トプラクティスの詳細は、規制コンプライアンスに関するホームページ (www.dell.com/requiatory\_compliance)を参照してください。

#### 手順

- 1 ディスプレイケーブルをディスプレイ背面カバーとアンテナアセンブリの 配線ガイドに沿って配線します。
- 2 左のディスプレイシンシをディスプレイ背面カバーとアンテナアセンブリ にセットします。
- 3 左のディスプレイシンジをディスプレイ背面カバーとアンテナアセンブリ に固定する 3 本のネジ(M2.5x2.5)を取り付けます。

#### 作業を終えた後に

- 1 [カメラ](#page-73-0)を取り付けます。
- 2 [ディスプレイパネル](#page-70-0)を取り付けます。
- 3 [ディスプレイベゼル](#page-66-0)を取り付けます。
- 4 [ディスプレイアセンブリ](#page-63-0)を取り付けます。
- 5 [ワイヤレスカード](#page-43-0)を取り付けます。
- 6 [ベースカバー](#page-25-0)を取り付けます。
- 7 [キーボード](#page-24-0)を取り付けます。
- 8 [オプティカルドライブ](#page-20-0)を取り付けます。
- 9 [バッテリー](#page-15-0)を取り付けます。

DØ

### <span id="page-81-0"></span>システム基板の取り外し

- △ 警告: コンピュータ内部の作業を始める前に、お使いのコンピュータに付属 の安全に関する情報を読み、[「コンピュータ内部の作業を始める前に](#page-9-0)」の手 順に従ってください。コンピュータ内部の作業を終えた後は、「[コンピュー](#page-13-0) [タ内部の作業を終えた後に](#page-13-0)」の指示に従ってください。安全に関するベス トプラクティスの詳細は、規制コンプライアンスに関するホームページ (www.dell.com/requiatory\_compliance)を参照してください。
- メモ: お使いのコンピュータのサービスタグはシステム基板に保存されて います。システム基板の取り付け後に、BIOS セットアッププログラムにサ ービスタグを入力する必要があります。
- メモ: システム基板を取り付けると、BIOS セットアッププログラムを使用 Ø して BIOS に行った変更がすべて削除されます。システム基板を取り付け た後に、適切な変更を再度行う必要があります。
- メモ: システム基板からケーブルを外す前に、各コネクタの位置をメモして おき、システム基板の取り付け後に正しく元の場所に戻すことができるよ うにしてください。

#### 前提条件

- 1 [バッテリーを](#page-14-0)取り外します。
- 2 [オプティカルドライブを](#page-16-0)取り外します。
- 3 [キーボードを](#page-21-0)取り外します。
- 4 [ベースカバーを](#page-25-0)取り外します。
- 5 [ワイヤレスカードを](#page-41-0)取り外します。
- 6 [メモリモジュールを](#page-33-0)取り外します。
- 7 [ヒートシンクを](#page-54-0)取り外します。

#### 手順

- 1 ラッチを開いて、電源ボタンボードケーブルをシステム基板から外します。
- 2 ディスプレイケーブルをシステム基板に貼り付けているテープをはがしま す。

3 ラッチを開き、ディスプレイケーブルをシステム基板から外します。

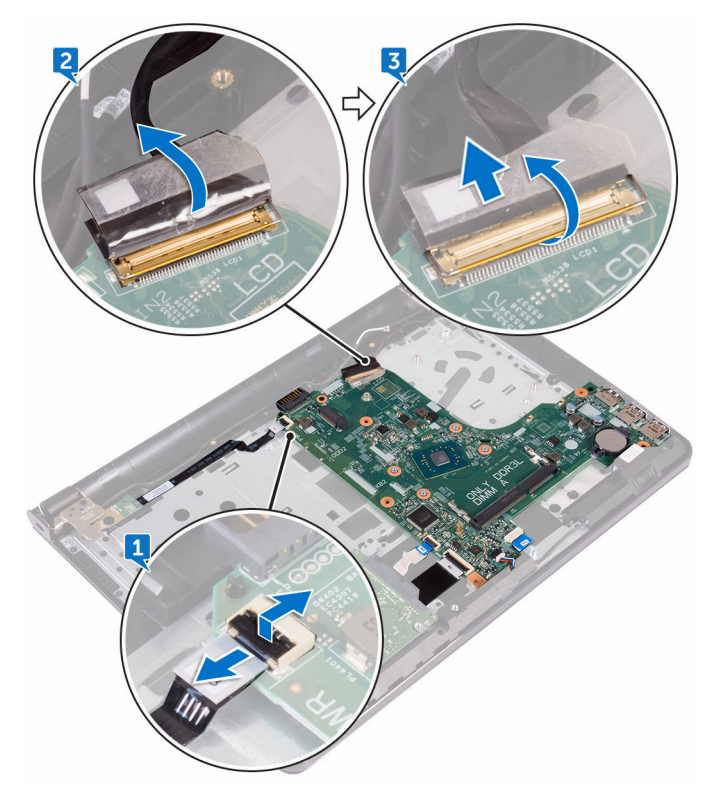

- 4 ラッチを開いて、ハードドライブケーブルをシステム基板から外します。
- 5 ラッチを開いて、I/O ボードケーブルをシステム基板から外します。
- 6 スピーカーケーブルをシステム基板から外します。

DØ

7 ラッチを開いて、タッチパッドケーブルをシステム基板から外します。

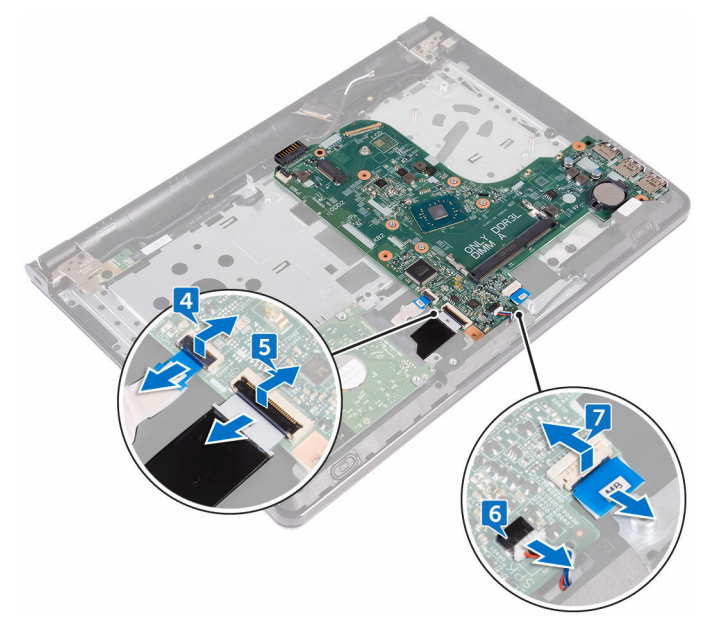

8 システム基板をパームレストアセンブリに固定しているネジ(M2x3)を外 します。

9 システム基板のポートをゆっくりとスロットから外して、システム基板を慎 重に裏返します。

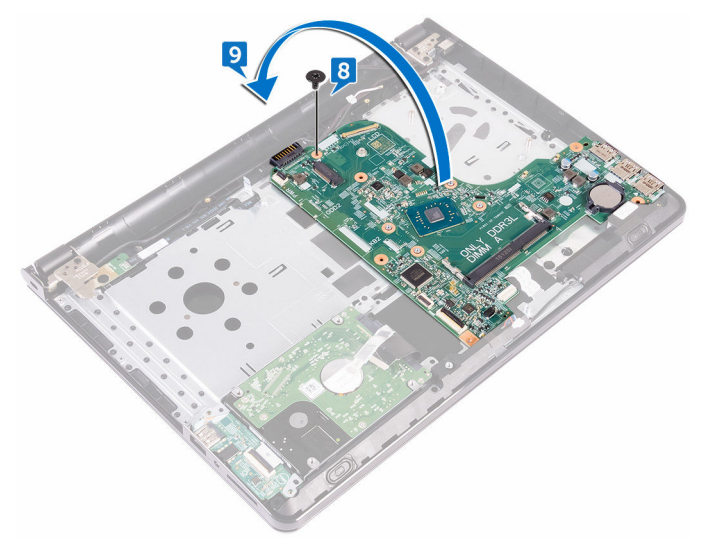

- 10 電源アダプタポートケーブルをシステム基板に固定しているテープをはが します。
- 11 電源アダプタポートケーブルをシステム基板から外します。

h0

システム基板を持ち上げて、パームレストアセンブリから取り外します。

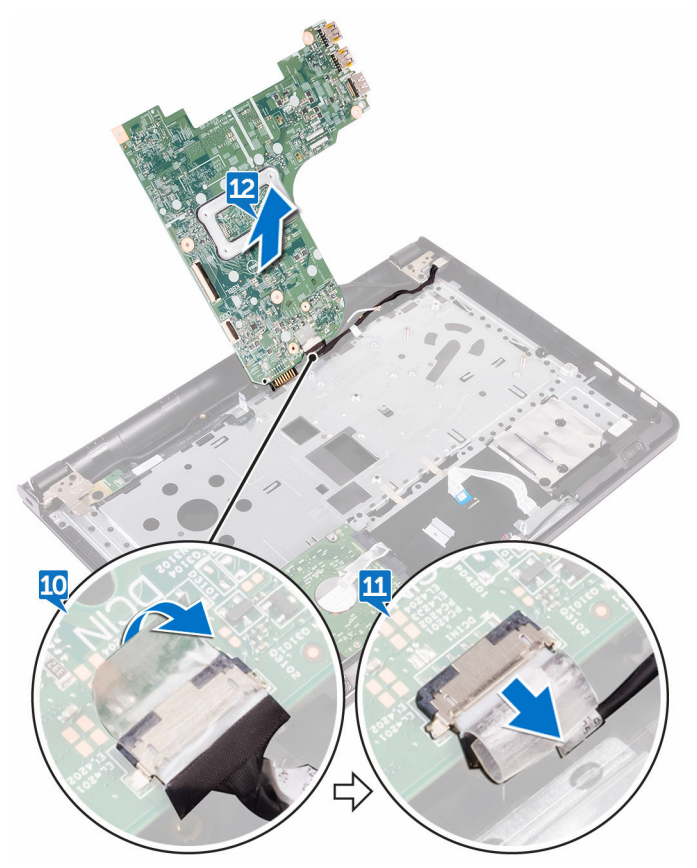

### <span id="page-86-0"></span>システム基板の取り付け

- △ 警告: コンピュータ内部の作業を始める前に、お使いのコンピュータに付属 の安全に関する情報を読み、[「コンピュータ内部の作業を始める前に](#page-9-0)」の手 順に従ってください。コンピュータ内部の作業を終えた後は、「[コンピュー](#page-13-0) [タ内部の作業を終えた後に](#page-13-0)」の指示に従ってください。安全に関するベス トプラクティスの詳細は、規制コンプライアンスに関するホームページ ([www.dell.com/regulatory\\_compliance](http://www.dell.com/regulatory_compliance)) を参照してください。
- メモ: お使いのコンピュータのサービスタグはシステム基板に保存されて います。システム基板の取り付け後に、BIOS セットアッププログラムにサ ービスタグを入力する必要があります。
- メモ: システム基板を取り付けると、BIOS セットアッププログラムを使用 Ø して BIOS に行った変更がすべて削除されます。システム基板を取り付け た後に、適切な変更を再度行う必要があります。

#### 手順

- 1 雷源アダプタポートケーブルをシステム基板に接続します。
- 2 雷源アダプタポートケーブルをシステム基板に固定するテープを貼り付け ます。
- 3 システム基板を慎重に裏返します。
- 4 位置合わせポストを使用して、システム基板をパームレストアセンブリにセ ットします。
- 5 システム基板のネジ穴をパームレストアセンブリのネジ穴の位置に合わせ ます。
- 6 システム基板をパームレストアセンブリに固定するネジ(M2x3)を取り付 けます。
- 7 タッチパッドケーブルをシステム基板コネクタに差し込み、ラッチを閉じて ケーブルを固定します。
- 8 システム基板にスピーカーケーブルを接続します。
- 9 I/O ボードケーブルとハードドライブケーブルをシステム基板の各コネクタ に差し込み、ラッチを閉じてケーブルを固定します。
- 10 ディスプレイケーブルをシステム基板のコネクタに差し込み、ラッチを閉じ ます。
- ディスプレイケーブルをシステム基板に固定するテープを貼り付けます。
- 12 電源ボタンボードケーブルをシステム基板のコネクタに差し込み、ラッチを 閉じます。

**NSO** 

#### 作業を終えた後に

- [ヒートシンク](#page-56-0)を取り付けます。
- [メモリモジュール](#page-35-0)を取り付けます。
- [ワイヤレスカード](#page-43-0)を取り付けます。
- [ベースカバー](#page-30-0)を取り付けます。
- [キーボード](#page-24-0)を取り付けます。
- [オプティカルドライブ](#page-20-0)を取り付けます。
- [バッテリー](#page-15-0)を取り付けます。

## <span id="page-88-0"></span>タッチパッドの取り外し

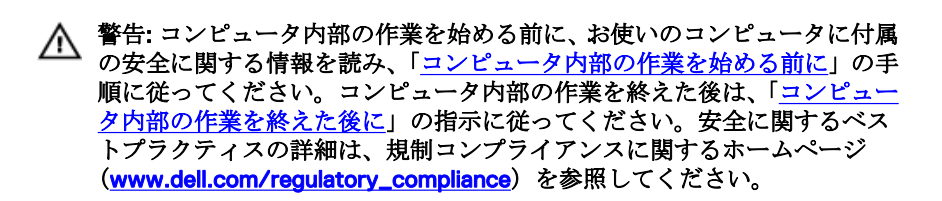

#### 前提条件

- 1 [バッテリーを](#page-14-0)取り外します。
- 2 [オプティカルドライブを](#page-16-0)取り外します。
- 3 [キーボードを](#page-21-0)取り外します。
- 4 [ベースカバーを](#page-25-0)取り外します。
- 5 [メモリモジュールを](#page-33-0)取り外します。
- 6 [ハードドライブを](#page-37-0)取り外します。
- 7 [ワイヤレスカードを](#page-41-0)取り外します。
- 8 I/O [ボード](#page-45-0)を取り外します。
- 9 [ディスプレイアセンブリを](#page-60-0)取り外します。
- 10 [システム基板を](#page-81-0)取り外します。
- 11 [スピーカーを](#page-51-0)取り外します。

#### 手順

**DEA** 

1 ラッチを開き、タッチパッドケーブルをタッチパッドから外します。

2 パームレストアセンブリの透明フィルムをはがします。

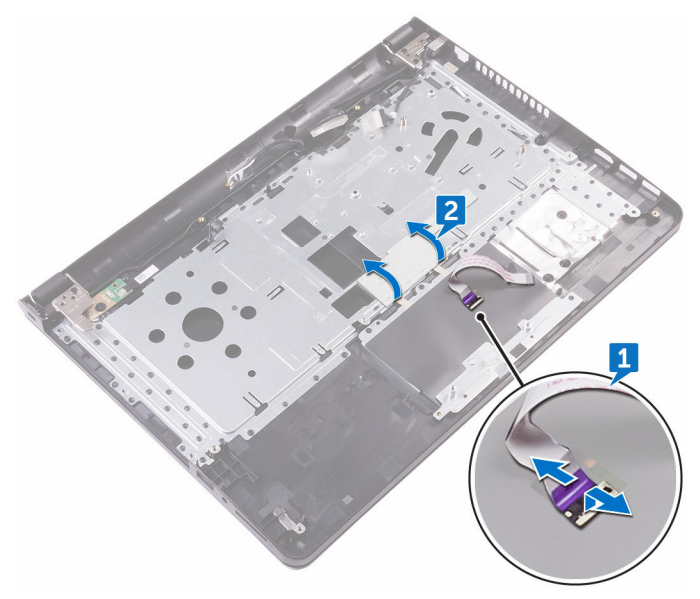

- 3 タッチパッドボードをパームレストアセンブリに固定しているテープをは がします。
- 4 タッチパッドブラケットをパームレストアセンブリに固定しているネジ (M2x3)を取り外します。

5 タッチパッドブラケットをタブから外して、斜めに持ち上げます。

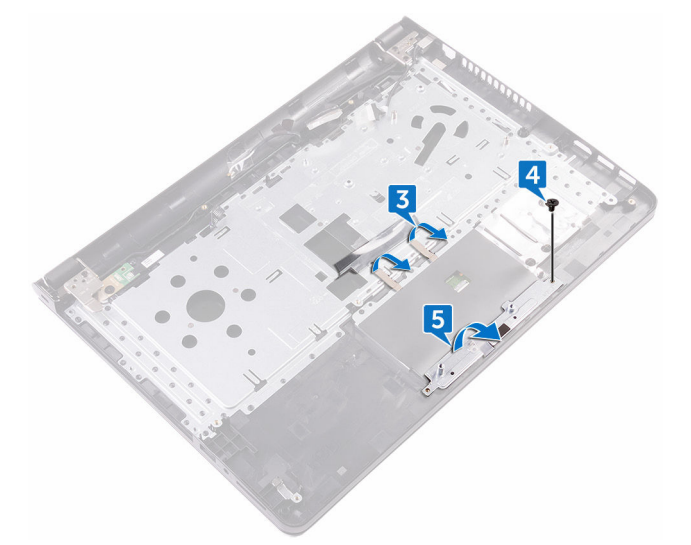

6 タッチパッドボードをパームレストアセンブリに固定している 6 本のネジ (M2x3)を取り外します。

DØ

7 タッチパッドボードを持ち上げて、パームレストアセンブリから取り外しま す。

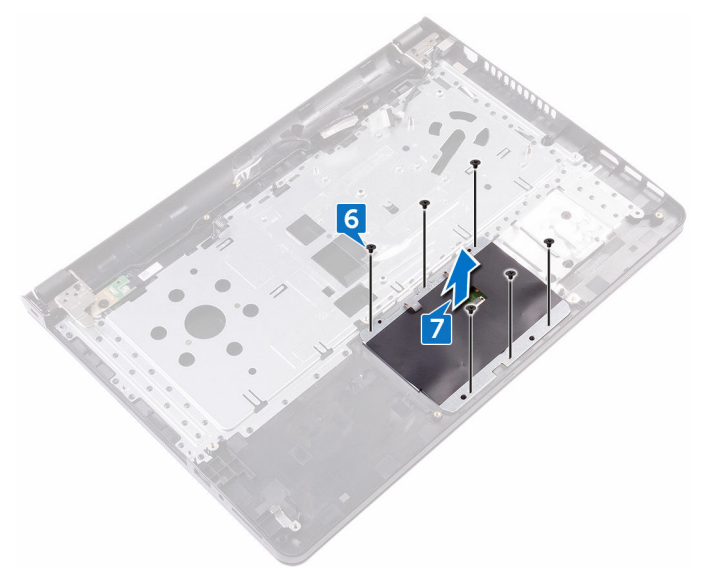

8 タッチパッドを持ち上げて、パームレストアセンブリから取り外します。

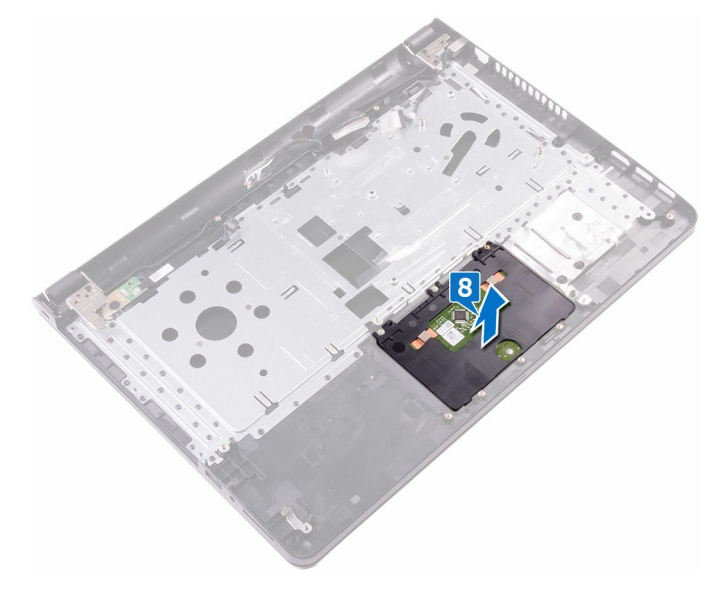

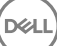

## <span id="page-92-0"></span>タッチパッドの取り付け

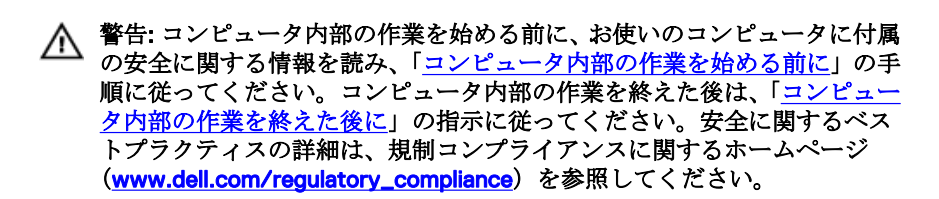

#### 手順

- 1 タッチパッドをパームレストアセンブリのスロットにスライドさせて取り 付けます。
- 2 タッチパッドボードのネジ穴をパームレストアセンブリのネジ穴に合わせ ます。
- 3 タッチパッドボードをパームレストアセンブリに固定する 6 本のネジ (M2x3)を取り付けます。
- 4 タッチパッドブラケットを斜めにスライドさせて、タッチパッドブラケット のネジ穴をパームレストアセンブリのネジ穴に合わせます。
- 5 タッチパッドブラケットをパームレストアセンブリに固定するネジ(M2x3) を取り付けます。
- 6 タッチパッドボードをパームレストアセンブリに固定するテープを貼り付 けて、透明フィルムでテープを覆います。
- 7 タッチパッドケーブルをコネクタに接続してラッチを閉じます。

#### 作業を終えた後に

- 1 [スピーカー](#page-53-0)を取り付けます。
- 2 [システム基板](#page-86-0)を取り付けます。
- 3 [ディスプレイアセンブリ](#page-63-0)を取り付けます。
- 4 I/O [ボード](#page-47-0)を取り付けます。
- 5 [ハードドライブ](#page-40-0)を取り付けます。
- 6 [ワイヤレスカード](#page-43-0)を取り付けます。
- 7 [メモリモジュール](#page-35-0)を取り付けます。

93

- [ベースカバー](#page-25-0)を取り付けます。
- [キーボード](#page-24-0)を取り付けます。
- [オプティカルドライブ](#page-20-0)を取り付けます。
- [バッテリー](#page-15-0)を取り付けます。

## <span id="page-94-0"></span>電源アダプタポートの取り外し

△ 警告: コンピュータ内部の作業を始める前に、お使いのコンピュータに付属 の安全に関する情報を読み、[「コンピュータ内部の作業を始める前に](#page-9-0)」の手 順に従ってください。コンピュータ内部の作業を終えた後は、「[コンピュー](#page-13-0) [タ内部の作業を終えた後に](#page-13-0)」の指示に従ってください。安全に関するベス トプラクティスの詳細は、規制コンプライアンスに関するホームページ (www.dell.com/requiatory\_compliance)を参照してください。

#### 前提条件

- 1 [バッテリーを](#page-14-0)取り外します。
- 2 [オプティカルドライブを](#page-16-0)取り外します。
- 3 [キーボードを](#page-21-0)取り外します。
- 4 [ベースカバーを](#page-25-0)取り外します。
- 5 [メモリモジュールを](#page-33-0)取り外します。
- 6 [ワイヤレスカードを](#page-41-0)取り外します。
- 7 [ディスプレイアセンブリを](#page-60-0)取り外します。
- 8 [電源ボタンボードを](#page-57-0)取り外します。
- 9 [システム基板を](#page-81-0)取り外します。

#### 手順

**DEA** 

1 電源アダプタポートをパームレストアセンブリに固定しているネジ(M2x3) を外します。

2 電源アダプタポートをケーブルと一緒に持ち上げて、パームレストアセンブ リから取り外します。

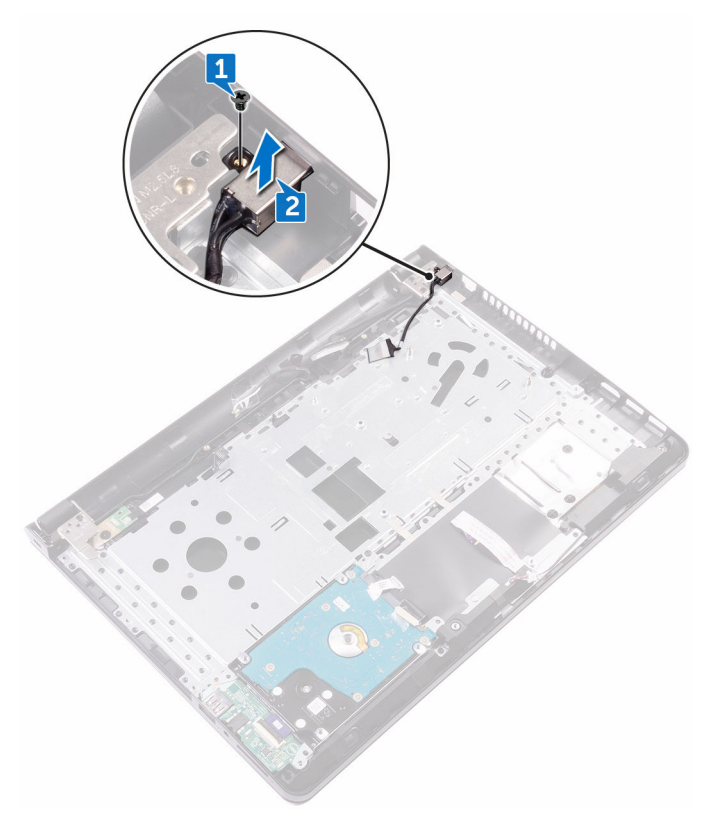

## <span id="page-96-0"></span>電源アダプタポートの取り付け

△ 警告: コンピュータ内部の作業を始める前に、お使いのコンピュータに付属 の安全に関する情報を読み、[「コンピュータ内部の作業を始める前に](#page-9-0)」の手 順に従ってください。コンピュータ内部の作業を終えた後は、「[コンピュー](#page-13-0) [タ内部の作業を終えた後に](#page-13-0)」の指示に従ってください。安全に関するベス トプラクティスの詳細は、規制コンプライアンスに関するホームページ ([www.dell.com/regulatory\\_compliance](http://www.dell.com/regulatory_compliance))を参照してください。

#### 手順

**DEA** 

- 1 電源アダプタポートのネジ穴をパームレストアセンブリのネジ穴に合わせ ます。
- 2 雷源アダプタポートをパームレストアセンブリに固定するネジ (M2x3) を 取り付けます。

#### 作業を終えた後に

- 1 [システム基板](#page-86-0)を取り付けます。
- 2 [電源ボタンボード](#page-59-0)を取り付けます。
- 3 [ディスプレイアセンブリ](#page-63-0)を取り付けます。
- 4 [ワイヤレスカード](#page-43-0)を取り付けます。
- 5 [メモリモジュール](#page-35-0)を取り付けます。
- 6 [ベースカバー](#page-30-0)を取り付けます。
- 7 [キーボード](#page-24-0)を取り付けます。
- 8 [オプティカルドライブ](#page-20-0)を取り付けます。
- 9 [バッテリー](#page-15-0)を取り付けます。

## ディスプレイ背面カバーとアン テナアセンブリの取り外し

△ 警告: コンピュータ内部の作業を始める前に、お使いのコンピュータに付属 の安全に関する情報を読み、[「コンピュータ内部の作業を始める前に](#page-9-0)」の手 順に従ってください。[コンピュー](#page-13-0)タ内部の作業を終えた後は、「コンピュー [タ内部の作業を終えた後に](#page-13-0)」の指示に従ってください。安全に関するベス トプラクティスの詳細は、規制コンプライアンスに関するホームページ ([www.dell.com/regulatory\\_compliance](http://www.dell.com/regulatory_compliance))を参照してください。

### 前提条件

- 1 [バッテリーを](#page-14-0)取り外します。
- 2 [オプティカルドライブを](#page-16-0)取り外します。
- 3 [キーボードを](#page-21-0)取り外します。
- 4 [ベースカバーを](#page-25-0)取り外します。
- 5 [ディスプレイアセンブリを](#page-60-0)取り外します。
- 6 [ディスプレイベゼルを](#page-64-0)取り外します。
- 7 [ディスプレイパネルを](#page-67-0)取り外します。
- 8 [カメラを](#page-71-0)取り外します。
- 9 [ディスプレイヒンジを](#page-74-0)取り外します。
- 10 [ディスプレイケーブルを](#page-77-0)取り外します。

#### 手順

「作業を開始する前に」の手順を実行してから、ディスプレイ背面カバーとアン テナアセンブリを取り外します。

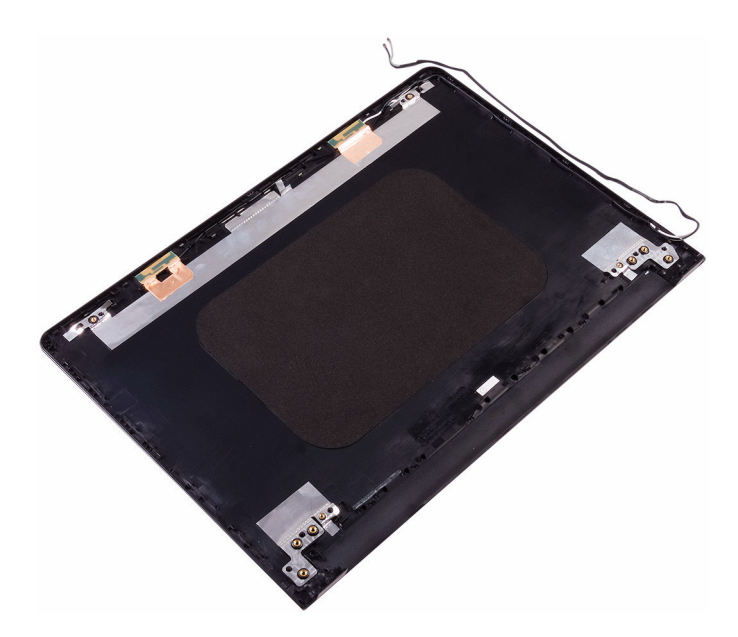

DE

## ディスプレイ背面カバーとアン テナアセンブリの取り付け

△ 警告: コンピュータ内部の作業を始める前に、お使いのコンピュータに付属 の安全に関する情報を読み、[「コンピュータ内部の作業を始める前に](#page-9-0)」の手 順に従ってください。[コンピュー](#page-13-0)タ内部の作業を終えた後は、「コンピュー [タ内部の作業を終えた後に](#page-13-0)」の指示に従ってください。安全に関するベス トプラクティスの詳細は、規制コンプライアンスに関するホームページ (www.dell.com/requiatory\_compliance)を参照してください。

### 手順

ディスプレイ背面カバーを平らな場所に置きます。

### 作業を終えた後に

- 1 [カメラ](#page-73-0)を取り付けます。
- 2 [ディスプレイケーブル](#page-80-0)を取り付けます。
- 3 [ディスプレイヒンジ](#page-76-0)を取り付けます。
- 4 [ディスプレイパネル](#page-70-0)を取り付けます。
- 5 [ディスプレイベゼル](#page-66-0)を取り付けます。
- 6 [ディスプレイアセンブリ](#page-63-0)を取り付けます。
- 7 [ベースカバー](#page-30-0)を取り付けます。
- 8 [キーボード](#page-24-0)を取り付けます。
- 9 [オプティカルドライブ](#page-20-0)を取り付けます。
- 10 [バッテリー](#page-15-0)を取り付けます。

### パームレストの取り外し

△ 警告: コンピュータ内部の作業を始める前に、お使いのコンピュータに付属 の安全に関する情報を読み、[「コンピュータ内部の作業を始める前に](#page-9-0)」の手 順に従ってください。コンピュータ内部の作業を終えた後は、「[コンピュー](#page-13-0) [タ内部の作業を終えた後に](#page-13-0)」の指示に従ってください。安全に関するベス トプラクティスの詳細は、規制コンプライアンスに関するホームページ (www.dell.com/requiatory\_compliance)を参照してください。

#### 前提条件

- [バッテリーを](#page-14-0)取り外します。
- [オプティカルドライブを](#page-16-0)取り外します。
- [キーボードを](#page-21-0)取り外します。
- [ベースカバーを](#page-25-0)取り外します。
- [メモリモジュールを](#page-33-0)取り外します。
- [ハードドライブを](#page-37-0)取り外します。
- [ワイヤレスカードを](#page-41-0)取り外します。
- I/O [ボード](#page-45-0)を取り外します。
- [スピーカーを](#page-51-0)取り外します。
- [ヒートシンクを](#page-54-0)取り外します。
- [タッチパッドを](#page-88-0)取り外します。
- [電源ボタンボードを](#page-57-0)取り外します。
- [システム基板を](#page-81-0)取り外します。

**NSO** 

[電源アダプタポートを](#page-94-0)取り外します。

手順

「作業を開始する前に」の手順を実行してから、パームレストを取り外します。

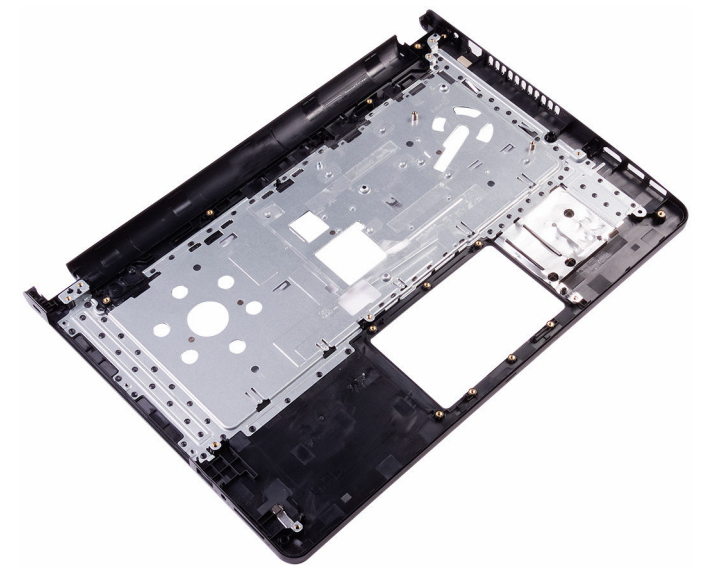

### パームレストの取り付け

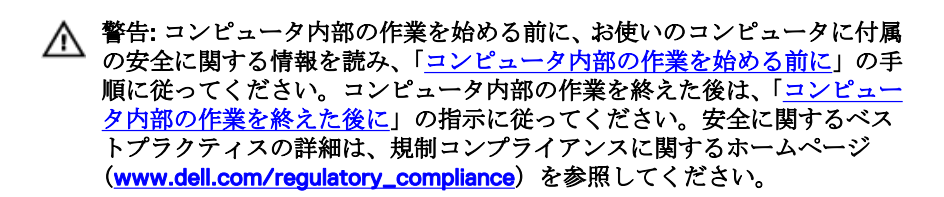

#### 手順

パームレストを平らな面に置きます。

#### 作業を終えた後に

- 1 [電源アダプタポート](#page-96-0)を取り付けます。
- 2 [システム基板](#page-86-0)を取り付けます。
- 3 [電源ボタンボード](#page-59-0)を取り付けます。
- 4 [タッチパッド](#page-92-0)を取り付けます。
- 5 [ヒートシンク](#page-56-0)を取り付けます。
- 6 [スピーカー](#page-53-0)を取り付けます。
- 7 I/O [ボード](#page-47-0)を取り付けます。
- 8 [ワイヤレスカード](#page-43-0)を取り付けます。
- 9 [ハードドライブ](#page-40-0)を取り付けます。
- 10 [メモリモジュール](#page-35-0)を取り付けます。
- 11 [ベースカバー](#page-25-0)を取り付けます。
- 12 [キーボード](#page-24-0)を取り付けます。
- 13 [オプティカルドライブ](#page-20-0)を取り付けます。
- 14 [バッテリー](#page-15-0)を取り付けます。

**NSO** 

103

診断

#### 電源およびバッテリーステータスライト / ハードドライブアクティビティライ ト

バッテリー充電ステータスまたはハードドライブアクティビティを示します。

#### メモ: <Fn>+<H> を押して、電源およびバッテリーステータスライトとハー U ドドライブアクティビティライト間でこのライトを切り替えます。

#### ハードドライブアクティビティライト

コンピュータがハードドライブの読み取りまたは書き込みを行う際に点灯しま す。

#### 電源およびバッテリーステータスライト

電源およびバッテリー充電ステータスを示します。

白色 — 電源アダプタが接続され、バッテリーの充電量は 5% 以上です。

橙色 — コンピュータがバッテリーで動作しており、バッテリーの充電量は 5% 未満です。

#### オフ

- 電源アダプタが接続されバッテリーがフル充電されています。
- コンピュータがバッテリーで動作しており、バッテリーの充電量が 5% 以上 です。
- コンピュータがスリープ状態、休止状態、または電源オフです。

電源およびバッテリーステータスライトが障害を示すビープコードと合わせて 橙色に点滅します。

たとえば、電源およびバッテリーステータスライトが橙色に 2 回点滅して一時停 止し、白色に 3 回点滅して一時停止します。この 2 回と 3 回のパターンが、コン ピュータの電源が切れてメモリまたは RAM が検出されていないことが示される まで続きます。

次の表は、さまざまな電源およびバッテリーステータスライトのパターンと、各 ライトパターンが示す問題を記載しています。

表 3. ライトパターン

| ライトパターン | 間題の内容                         |
|---------|-------------------------------|
| 2,1     | CPU の障害です                     |
| 2,2     | システム基盤:BIOS および ROM の障害です     |
| 2,3     | メモリまたは RAM が検出されませんでした        |
| 2,4     | メモリまたは RAM の障害です              |
| 2,5     | 無効なメモリが取り付けられています             |
| 2,6     | システム基板またはチップセットのエラーです         |
| 2.7     | LCD の障害です                     |
| 3,1     | CMOS バッテリーの障害です               |
| 3.2     | PCIカード、ビデオカード、またはチップの障害<br>です |
| 3,3     | リカバリイメージが見つかりません              |
| 3,4     | 検出されたリカバリイメージは無効です            |

カメラステータスライト:カメラが使用されているかどうかを示します。

- 白色 カメラが使用中です。
- 消灯 カメラは使用されていません。

キャップスロックステータスライト:キャプスロックが有効か、それとも無効か を示します。

- 白色 キャップスロックが有効です。
- 消灯 キャップスロックが無効です。

### 「困ったときは」と「デルへのお 問い合わせ」

#### セルフヘルプリソース

セルフヘルプリソースを使ってデルの製品とサービスに関するヘルプ情報を取 得できます。

#### 表 4. セルフヘルプリソース

デルの製品とサービスに関する情報 [www.dell.com](http://www.dell.com)

Dell ヘルプとサポート アプリ

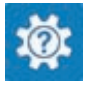

始めに アプリ

ヘルプへのアクセス Windows サーチに、Help and Support と入力し、<Enter> を押しま す。

オペレーティングシステムのオンライ <u>[www.dell.com/support/windows](http://www.dell.com/support/windows)</u> ンヘルプ

トラブルシューティング情報、ユーザ [www.dell.com/support](http://www.dell.com/support) ーズガイド、セットアップ方法、製品 仕様、テクニカルサポートブログ、ド ライバ、ソフトウェアのアップデート などは、

[www.dell.com/support/linux](http://www.dell.com/support/linux)

ータの設定と使用、データのバックア *とマイデル』*を参照してください。 ップ、診断などの詳細は、

オペレーティングシステム、コンピュ <u>www.dell.com/support/manuals</u>の*『私* 

### デルへのお問い合わせ

販売、テクニカルサポート、カスタマーサービスに関するデルへのお問い合わせ は、[www.dell.com/contactdell](http://www.dell.com/contactdell) を参照してください。

メモ: 各種サービスのご提供は国や製品によって異なり、国によってはご利 用いただけないサービスもございます。

メモ: お使いのコンピュータがインターネットに接続されていない場合は、 購入時の納品書、出荷伝票、請求書、またはデルの製品カタログで連絡先 をご確認ください。